# **MODELO CUSTOMIZADO DE SIMULAÇÃO NO FLEXSIM PARA ANÁLISE DE EFICIÊNCIA OPERACIONAL EM UMA FERRAMENTARIA<sup>1</sup>**

Jeiel Santos Araújo Oliveira<sup>2</sup>

### **RESUMO**

O setor de ferramentarias no Brasil desempenha um papel fundamental na cadeia produtiva da indústria de transformação, sendo essencial para a fabricação de moldes, matrizes e dispositivos que atendem diversos segmentos, como automotivo, eletroeletrônico, da construção civil, medicinal e de bens de consumo em geral. A importância desse setor é notável, pois a qualidade e a precisão das ferramentas produzidas impactam diretamente na eficiência e competitividade das indústrias que delas dependem. No entanto, o mercado brasileiro enfrenta desafios significativos devido à baixa produtividade, suprindo apenas cerca de 50% da demanda interna e dependendo de importações. Os principais problemas incluem falta de modernização, escassez de profissionais qualificados, gestão inadequada e uso ineficiente de recursos. Nesse contexto, a simulação computacional se mostra como uma solução robusta, capaz de emular a realidade do processo produtivo com o objetivo de analisar o fluxo de produtos, a utilização de infraestrutura, identificar gargalos, dimensionar número de operadores e de equipamentos, bem como avaliar o impacto de novos recursos e alteração de processos e de layouts. De forma geral, em ferramentarias, as linhas de produção são complexas e muitos fatores e detalhes específicos precisam ser considerados durante o desenvolvimento de um modelo computacional. Nesse estudo apresenta-se um modelo de simulação computacional customizado para atender as peculiaridades dos processos em uma ferramentaria utilizando o software de simulação 3D FlexSim, e ilustra-se o detalhamento da construção do modelo e um estudo de caso em uma ferramentaria que possibilita analisar e melhorar a eficiência operacional, além de propor cenários que otimizem os processos e a utilização de recursos, operadores, maquinários. Os resultados obtidos permitiram observar gargalos, ociosidade de recursos e sobrecarregada de operários, de forma que foi possível propor melhorias operacionais para o aumento da produtividade da ferramentaria.

**Palavras-chave**: simulação computacional; ferramentaria; FlexSim; fabricação de moldes e matrizes.

## **ABSTRACT**

The tooling sector in Brazil plays a fundamental role in the production chain of the manufacturing industry, being essential for the manufacture of molds, dies, and devices that serve various segments such as automotive, electronics, construction, medical, and consumer goods in general. The importance of this sector is notable since the quality and precision of the tools produced directly impact the efficiency and competitiveness of the industries that depend on them. However, the Brazilian market faces significant challenges due to low productivity, meeting only about 50% of domestic demand and relying on imports. The main problems include a lack of modernization, a shortage of qualified professionals, inadequate management, and

 $\overline{a}$ 

<sup>&</sup>lt;sup>1</sup> Trabalho de Conclusão de Curso apresentado como requisito parcial para obtenção do grau de bacharel no Curso de Curso de Ciência e Tecnologia do Centro Tecnológico de Joinville (CTJ), da Universidade Federal de Santa Catarina (UFSC), sob orientação da Dra. Silvia Lopes de Sena Taglialenha.

<sup>&</sup>lt;sup>2</sup> Graduando como Bacharel em Ciência e Tecnologia E-mail: jeielsantosg@gmail.com

inefficient use of resources. In this context, computer simulation emerges as a robust solution, capable of emulating the reality of the production process to analyze the product flow, infrastructure utilization, identify bottlenecks, determine the number of operators and equipment, as well as evaluate the impact of new resources and changes in processes and layouts. Generally, in tooling, production lines are complex, and many specific factors and details need to be considered during the development of a computer model. This study presents a customized computer simulation model to meet the peculiarities of the processes in a tooling using the 3D simulation software FlexSim, illustrating the detailed construction of the model and a case study in a tooling that enables the analysis and improvement of operational efficiency, in addition to proposing scenarios that optimize processes and the use of resources, operators, and machinery. The results obtained allowed the observation of bottlenecks, resource idleness, and operator overload, making it possible to propose operational improvements to increase the productivity of the tooling.

**Keywords**: computer simulation; tooling; FlexSim; mold and matrix manufacturing.

#### 1 INTRODUÇÃO

O setor de ferramentarias desempenha um papel importante no desenvolvimento industrial, fornecendo ferramentas, moldes e dispositivos essenciais para a produção de diversos bens. As ferramentarias são responsáveis por transformar ideias em produtos tangíveis, moldando o futuro da indústria e impulsionando o progresso tecnológico, ao desenvolver moldes e ferramentas para embutir, estampar ou posicionar peças produzidas em diversas matérias-primas, dentre elas: borracha, plásticos, metais e carbonetos. (Dihlmann; Ferreira; Dihlmann, 2023).

Embora a grande relevância da indústria ferramenteira no processo produtivo de peças sofisticadas para diversos setores industriais, principalmente automotivo, construção civil, eletroeletrônica e medicinal (Dihlmann; Araújo, 2016), o mercado brasileiro de ferramentarias enfrenta um desafio crucial: não atende à demanda interna, devido à baixa produtividade do setor. De acordo com dados da Associação Brasileira de Ferramentarias (ABINFER, 2023), o Brasil só consegue suprir cerca de 50% das necessidades do setor, importando o restante. Dentre os polos ferramentais brasileiros, o município de Joinville se destaca, pois tem maior adensamento de ferramentarias do país, conta com cerca de 400 ferramentarias instaladas, o que representa 7,3% de todas as ferramentarias do país.

A lacuna na produção nacional da indústria ferramenteira gera diversos impactos negativos tanto para setores industriais quanto para a sociedade, já que a atividade das ferramentarias afeta diretamente a qualidade, o tempo de entrega e o valor de produtos utilizados cotidianamente. Dessa forma, é importante se voltar para as principais causas do baixo desempenho dessa área no país: a falta de modernização da produção, a escassez de profissionais qualificados, gestão financeira e administrativa inadequada e a utilização ineficiente dos recursos industriais (Dihlmann, 2023).

Nesse contexto, a simulação computacional se mostra uma ferramenta robusta para auxiliar na diminuição de uma parcela dos obstáculos apresentados acima, visto que o modelo de simulação pode emular a realidade, ou seja pode ser entendido como uma imitação do comportamento de um sistema dinâmico (Kampa, 2023) que, introduzindo-se uma série de parâmetros de entrada, permite a realização de análises precisas sobre o estado e utilização da infraestrutura de uma ferramentaria, de forma a identificar, por exemplo, se a produção está em sua capacidade máxima ou não. Além disso, o modelo de simulação possibilita revelar quais processos, recursos ou operadores podem ser otimizados, se há existência de gargalos ou ociosidade. Possibilita ainda prever o impacto da adição de novos equipamentos ou de mais operários no processo produtivo, verificar a viabilidade de automação de processos, aplicação de gêmeos digitais, o que contribui diretamente para a melhoria da gestão operacional, administrativa e financeira da ferramentaria (Banks et. al, 2010; Beaverstock et. al, 2012).

Para a utilização da simulação computacional, é necessário desenvolver um modelo que represente o sistema real, um bom modelo deve representar o sistema real de forma tão fiel quanto necessário para atingir os objetivos da simulação. O que torna o desenvolvimento desse modelo sujeito às capacidades do software utilizado para a modelagem. Alguns softwares utilizados para simulação de processos industriais são: AnyLogic, Autodesk Factory Design, FlexSim, Plant Simulation, Enterprise Dynamics, Simio, entre outros (Garwood et. al, 2018; Kampa, 2023).

Neste trabalho optou-se por construir o modelo do sistema de uma ferramentaria utilizando o software de simulação 3D FlexSim. A escolha deu-se devido aos recursos disponíveis no software permitirem melhor representar as características das ferramentarias e por possibilitar a customização para modelar maquinários com processos complexos peculiares à indústria ferramental. Algumas aplicações do FlexSim podem ser encontradas em (Gelenbe; Guennouni, 1991; Beaverstock et al, 2011; Errandonea et al. 2020; Luściński, Ivanov, 2020; Medan, 2021).

O objetivo principal deste estudo é ilustrar como pode ser desenvolvido um modelo customizado de simulação computacional para uma ferramentaria do SENAI Cimatec, localizada em Salvador na Bahia, utilizando o software de simulação 3D FlexSim, a fim de se analisar sua eficiência operacional. Para alcançar esse objetivo, gradualmente explica-se como se dá a construção do modelo, detalhando-se todas as customizações necessárias para uma representação precisa de uma ferramentaria. Além disso, realiza-se um estudo de caso para exemplificar a aplicação prática do modelo desenvolvido.

## 2 METODOLOGIA

Nesta seção apresenta-se a metodologia adotada para o desenvolvimento do trabalho, destacando-se a classificação do tipo de pesquisa, as etapas para realização da pesquisa, com objetivo de fornecer uma compreensão abrangente do caminho metodológico trilhado, permitindo uma avaliação crítica do estudo e a replicação de procedimentos por pesquisadores interessados na temática abordada.

# **2.1 Classificação da pesquisa**

A pesquisa é um conjunto de ações, que tem objetivo de encontrar a solução para um problema, por meio do desenvolvimento de uma customização no software utilizado. Com essa definição, a pesquisa foi definida conforme os conceitos tradicionais, de forma que em relação a natureza da pesquisa foi utilizada a abordagem de Pesquisa Aplicada, visto que o trabalho conta com a aplicação prática e resolução de problemas específicos (Silva; Menezes, 2005).

Esse trabalho está fundamentado na metodologia de pesquisa de estudo de caso, em que por meio da coleta de dados quantitativos busca facilitar o entendimento e a análise da problemática, possibilitando compreender a relações estabelecidas entre os conceitos abordados de forma prática, para que assim seja possível a construção de novas propostas de desenvolvimento e otimização do objeto de estudo. A pesquisa é caracterizada como exploratória, pois visa proporcionar familiaridade com o tema e construir hipóteses (Silva; Menezes, 2005).

## **2.2 Etapas da pesquisa**

A fase inicial envolve a definição do tema e dos objetivos a serem alcançados com o estudo. Na segunda etapa se expõe a metodologia utilizada no trabalho. Na terceira etapa, que corresponde à revisão da literatura, são selecionados os temas e conceitos cruciais para compreender as conexões abordadas. Na quarta etapa aplicase a metodologia de desenvolvimento de modelo de simulação. Na quinta etapa apresentam-se e analisam-se os resultados obtidos com experimentos de diversos cenários por meio da variação de parâmetros, e, por fim, na seção 6 são apresentadas as considerações finais sobre o trabalho.

### 3 FUNDAMENTAÇÃO TEÓRICA

Nesta seção expõe-se os conceitos fundamentais para a compreensão do trabalho, explorando o método de simulação de eventos discretos e a ferramenta FlexSim, fornecendo uma base sólida para a análise das temáticas abordadas.

Para a revisão sistemática da literatura foi utilizada a metodologia PRISMA (Preferred Reporting Items for Systematic Reviews and Meta-Analyses), que consiste em um conjunto de diretrizes projetado para auxiliar em revisões sistemáticas e metaanálises de forma transparente e abrangente, buscando facilitar a busca de trabalhos relevantes para o tema escolhido. A metodologia PRISMA envolve a busca sistemática de artigos relevantes, a seleção criteriosa dos estudos, a extração padronizada de dados e a avaliação crítica da qualidade dos estudos incluídos (Page et. al, 2021).

A aplicação da metodologia PRISMA iniciou com a etapa de planejamento, que consiste na seleção da base de dados, na qual se realiza a busca de obras relevantes para o tema abordado. Nessa etapa foi selecionada a base de dados Scopus, visto que possui um grande número de publicações, além de alta confiabilidade. Logo após, se deu a etapa de definição do escopo, onde foram levantadas questões a respeito da possibilidade da utilização da simulação de eventos discretos em ferramentarias e utilização do FlexSim para simulação da produção de peças sob encomenda. As quais levaram a uma perspectiva mais clara sobre quais conteúdos seriam pesquisados.

A etapa de pesquisa foi fundamentada nos questionamentos realizados na etapa anterior, de modo que as palavras-chave escolhidas para a realização da pesquisa, buscam trazer obras que abordem essas questões para auxiliar no desenvolvimento do trabalho, o que resultou em poucos resultados. As palavras utilizadas formaram a frase de busca: TITLE-ABS-KEY ( ( tooling OR "tool maker" ) AND ( factory OR industry ) AND ( mold OR molding ) AND simulation ) AND ( LIMIT-TO ( DOCTYPE , "ar" ).

A conseguinte etapa foi a de avaliação, na qual foram avaliadas as obras encontradas na pesquisa, os critérios utilizados foram a relação com a indústria de ferramentarias e a simulação do fluxo de produção de ferramentais, parcial ou completo. Apenas esses critérios foram suficientes para reduzir os resultados encontrados para um.

Por último, a etapa de síntese e análise consistiu na constatação de que a simulação computacional do fluxo produtivo de ferramentarias ainda é um tema pouco explorado, visto que foi encontrada apenas uma obra relacionada a esse tema. O que ressalta a relevância científica e acadêmica desse trabalho, que traz contribuições significativas para a indústria de ferramentarias. Na Figura 1 pode ser observado o fluxograma com resumo da aplicação da metodologia PRISMA.

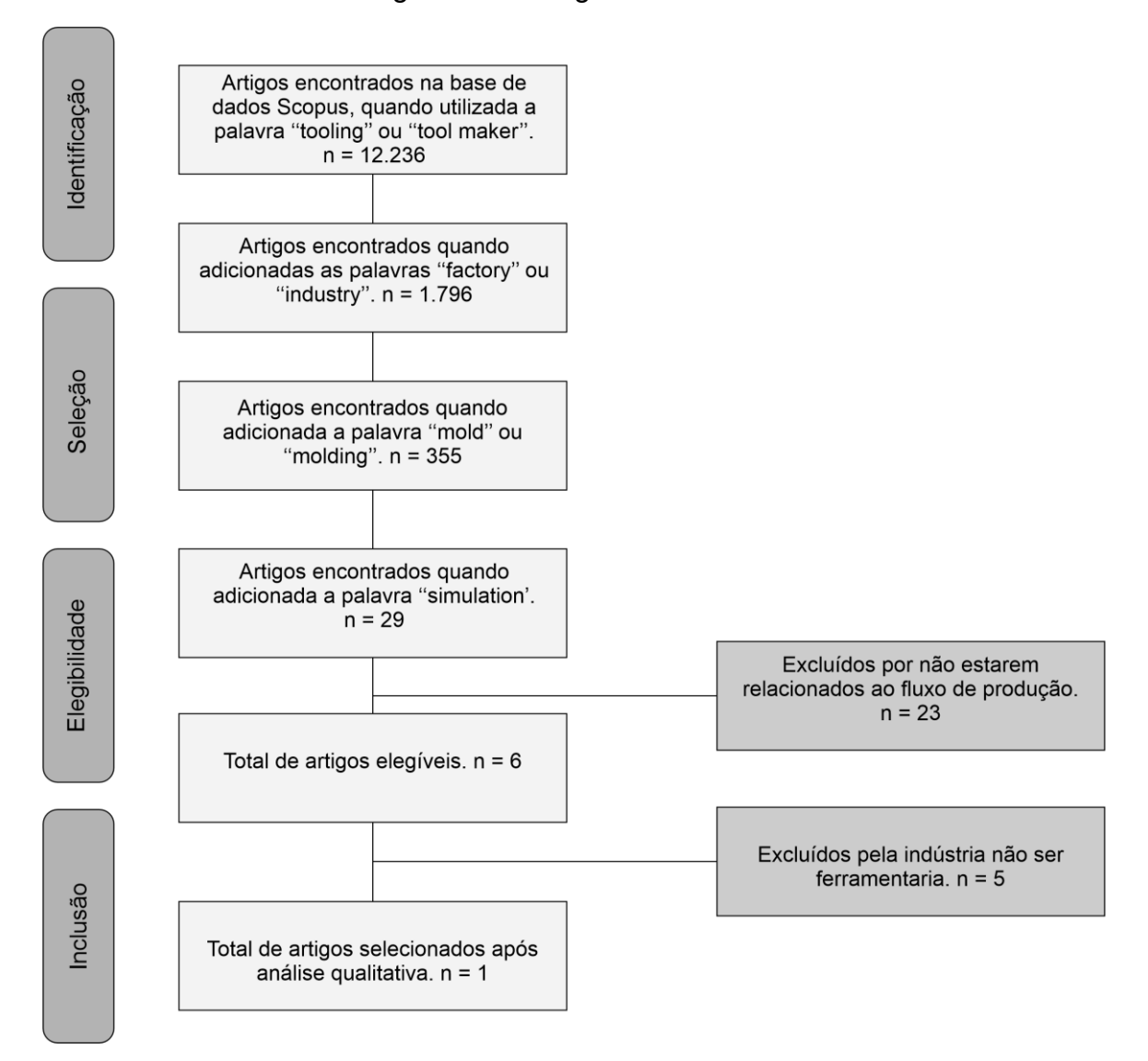

#### Figura 1 - Fluxograma PRISMA

Fonte: Elaboração própria.

A obra selecionada por meio da metodologia PRISMA, foi publicada por Moshiri et al. e realiza uma comparação entre cenários de produção de peças utilizando duas abordagens distintas: a produção aditiva e a produção convencional (mecânica), apresentando dados do fluxo produtivo de ambas as metodologias. Essa obra contribuiu para a compreensão de um meio de análise da indústria ferramental. Embora a obra selecionada aplique simulação do fluxo produtivo de uma ferramentaria, difere do presente trabalho, visto que utiliza o software Tecnomatix Plant Simulation, tem como proposito comparar qual método de produção é mais eficiente, já o presente trabalho pretende analisar a eficiência operacional de uma ferramentaria/.

#### **3.1 Simulação de eventos discretos na Indústria**

A simulação consiste na reprodução da realidade ao longo do tempo, seja de processos ou sistemas. O processo da simulação consiste em gerar um histórico artificial de um sistema e analisar como se comporta durante esse período, com o objetivo obter conclusões a respeito do sistema real que está representado. A simulação é uma metodologia de resolução de problemas indispensável para muitas situações do mundo real (Law, 2024).

A simulação de eventos discretos, uma das principais categorias básicas de simulação, é utilizada para modelar sistemas que mudam de estado de forma discreta no tempo, pela ocorrência de eventos (Chwif; Medina, 2014). Esses eventos modificam as variáveis de estado do sistema, que são a coleção de todas as informações necessárias para definir o que está acontecendo dentro de um sistema em um nível suficiente para atingir o resultado desejado em determinado ponto no tempo (Law, 2024).

Dessa forma, um modelo de simulação de eventos discretos é conduzido ao longo de um período por um mecanismo que avança no tempo simulado, em que o estado do sistema é atualizado a cada evento, juntamente com a captura e liberação de recursos que possam ocorrer naquele momento. Esse comportamento possibilita às entidades competirem por recursos do sistema, provocando a criação de filas, levando a atrasos e deixando entidades em espera (Banks, 1998).

A simulação é amplamente conhecida por ser uma ferramenta robusta para tomadas de decisões na indústria, visto que ao simular um determinado sistema produtivo, podem ser avaliados os impactos que ações e alterações executadas no

sistema causam no processo de produção. Com a criação de modelos virtuais é possível analisar os processos e obter oportunidades de melhorias, além de testar cenários e estratégias que as incluem antes de implementá-las no mundo real, assim reduzindo os riscos associados a mudanças no funcionamento da fábrica (Chwif; Medina, 2014).

Segundo Law (2024), simulação de eventos discretos é escolhida em grande parte dos casos de análise de processos fabris, visto que esses processos geralmente envolvem sistemas complexos demais ou com alto valor de testagem para as outras técnicas analíticas existentes, como a análise puramente matemática e a análise experimental. As vantagens fornecidas por esse tipo de simulação são significativas para indústria, que incluem:

- Melhoria da eficiência operacional: Os modelos permitem identificar e eliminar gargalos nos processos produtivos, otimizando o uso de recursos e reduzindo custos.
- Aumento da produtividade: Através da simulação, é possível testar diferentes cenários e estratégias de produção, buscando a forma mais eficiente de utilizar os recursos disponíveis.
- Redução de custos: A otimização dos processos produtivos leva à redução de custos com desperdícios, retrabalho e tempo ocioso.
- Melhoria da qualidade: Os modelos de simulação podem ser utilizados para avaliar o impacto de diferentes variáveis na qualidade dos produtos, garantindo a entrega de produtos com alto nível de qualidade aos clientes.
- Tomada de decisões mais assertivas: Com base nos dados gerados pelos modelos de simulação, as empresas podem tomar decisões mais assertivas sobre investimentos, estratégias de produção e lançamento de novos produtos.

Esses benefícios são obtidos a um custo relativamente baixo quando comparadas a outros métodos analíticos, especialmente no aspecto financeiro. A simulação oferece um meio eficiente de analisar processos complexos, eliminando a necessidade de investimentos elevados em testes físicos que podem ser demorados e caros. Além disso, os modelos de simulação permitem a identificação de problemas sem a interrupção das operações reais, o que evita custos associados a paradas de produção. Ao proporcionar uma visão detalhada e precisa dos processos fabris, a simulação auxilia na otimização dos recursos e na minimização de desperdícios, contribuindo para a competitividade das empresas (Law, 2024).

#### **3.2 Simulação em Ferramentarias**

A produção industrial de ferramentais é feita sob encomenda, a qual em média leva 6 meses para ser entregue, que em geral passa pelos seguintes processos: orçamento, projeto, usinagem (desbaste e acabamento), eletroerosão, polimento, montagem e teste. Os processos de usinagem podem ser autônomos em algumas empresas, no entanto, no caso geral a operação é mista, realizada parte por operários e parte por máquinas, enquanto os demais são majoritariamente realizados por profissionais qualificados (Dihlmann, 2015).

Entretanto, o processo produtivo de um molde não é realizado de maneira linear, as etapas que realizam as transformações físicas podem se repetir a depender das peças que irão compor o molde a ser produzido, o que pode demandar custos de movimentação, além do aumento do tempo de entrega do produto. Devido a manufatura ter um tempo longo de produção e etapas que se repetem, é possível ocorrer uma disputa de prioridade entre os pedidos que estão sendo produzidos, ocasionando mais aumento no tempo de finalização do ferramental, o que evidencia a relevância da tomada de decisão no processo produtivo (Dihlmann; Araújo, 2016).

Dessa forma, levando em consideração a escassez de recurso operacional qualificado, a falta de linearidade dos processo produtivo e a disputa por prioridade de uso dos recursos da ferramentaria, para o melhor aproveitamento dos recursos financeiros, operacionais e de operadores da fábrica é fundamental a análise do processo produtivo onde a tomada de decisão envolve frequentemente escolhas complexas e de longo prazo, que afetam diretamente a eficiência, produtividade e custos operacionais da empresa (Chwif; Medina, 2014).

Nesse contexto, a simulação computacional de ferramentarias possibilita:

● Análise de cenários: A simulação permite avaliar o desempenho do sistema sob diferentes cenários, permitindo aos responsáveis pela organização anteciparem os efeitos de suas decisões e escolher ou aprimorar a estratégia que será utilizada no processo.

- Otimização de recursos: Ao simular o sistema, é possível identificar oportunidades de otimização de recursos, muitas vezes auxiliando a encontrar os 'gargalos' do sistema e com isso criar rotinas para minimizar ou eliminar esse obstáculo.
- Redução de riscos: A simulação permite aos gestores avaliarem os riscos associados a diferentes decisões e identificar medidas para mitigá-los, reduzindo assim a probabilidade de falhas e problemas operacionais.

Para modelar o sistema de uma ferramentaria é necessário levar em consideração as características distintas desse setor em relação a outros setores, principalmente, as características relacionadas aos pedidos de moldes, que em geral são produzidos sob encomenda, e não seguem uma linha de produção seriada (Law, 2024).

#### **3.3 Simulação com o FlexSim**

O software de simulação 3D FlexSim é uma ferramenta para simulação de eventos discretos e simulação contínua, que permite modelar processos de manufatura para compreender, planejar, prever, visualizar e otimizar o fluxo da produção. Para isso dispõe de recursos gráficos que demonstram o estado e ações de cada elemento inserido no modelo durante um tempo determinado de simulação do processo, além de apresentar ferramentas de análise estatística avançada, essas recebem dados do processo produtivo e retornam as distribuições probabilísticas que representam o comportamento do fenômeno no tempo (FlexSim, 2024).

O FlexSim dispõe de uma biblioteca ampla que contém elementos prontos para criação de modelos avançados, entre os elementos mais fundamentais estão entradas, processadores, operadores e saídas. Com os elementos disponíveis no software, é possível modelar processos fabris de diversos ramos da indústria, como automotivo, alimentício, aeroespacial, comercial, farmacêutico, logística e ainda medicinal. Ao simular com o FlexSim, pode-se identificar gargalos, otimizar processos e aprimorar à tomada de decisões na fábrica, o que traz como resultado o aumento da produtividade, além de redução de custos e riscos (Luściński; Ivanov, 2020).

A utilização do software é simples e intuitiva, visto que há muitos recursos projetados para aumentar a velocidade de criação e validação de modelos de maneira eficaz. Por exemplo, a adição de elementos no modelo é realizada precisando apenas

selecionar o elemento na biblioteca e arrasta-lo ao layout. Outra ferramenta complementar que acompanha o FlexSim é o *'Experimenter',* que simula um mesmo modelo por diversas vezes com a variação de parâmetros escolhidos pelo usuário, e ainda apresenta os principais dados para análise de cada cenário, como saídas, estados dos elementos, tempos de utilização e ociosidade (Nordgren, 2002).

O FlexSim permite a modelagem dos tempos associados a um processo ou atividade por meio de diversas distribuições estatísticas já disponíveis nativamente, o que aumenta a assertividade dos modelos desenvolvidos com a ferramenta. Além disso, também é possível criar de fluxos de produção que variam conforme parâmetros seletos, o que muda a movimentação de itens, além de interações entre máquinas e operários, fator que aumenta as aplicações do software (FlexSim, 2024).

Todas as funcionalidades do software podem ser complementadas com a utilização de programação para executar ações mais específicas, por meio da linguagem própria do software, o *'FlexScript'*, que possibilita a criação de recursos e análises customizadas, desde a adição de fórmulas até modelagem de máquinas mais complexas que as já disponíveis no software, assim aumentando a precisão, relevância e a representatividade dos modelos criados (FlexSim, 2024).

## 4 MODELO DE SIMULAÇÃO

Nesta seção apresenta-se o detalhamento das etapas principais para criação de um modelo de simulação computacional de uma ferramentaria no FlexSim, descrevendo-se a construção do modelo e as customizações dos recursos fixos necessárias em cada etapa.

#### **4.1 Etapas para desenvolvimento do modelo**

O desenvolvimento do modelo de simulação no FlexSim foi conduzido em várias etapas que buscaram garantir a precisão e a representatividade do sistema da ferramentaria. As etapas foram delineadas com base nas características e necessidades específicas dos processos produtivos desse ramo da indústria.

#### 4.1.1 Descrição dos Processos de Produção

Ao se compreender qual é a dinâmica de cada uma das etapas de um processo produtivo, se torna mais evidente a forma como um modelo deve ser desenvolvido, principalmente levando em consideração os recursos demandados por

cada um (Law, 2024). O desenvolvimento do modelo de simulação para a ferramentaria focará nas etapas de fabricação física do produto, especificamente nas usinagens, furações, fresamento, eletroerosão e polimento. Para se modelar corretamente esses processos fundamentais se faz necessário compreender o que são e como afetam a linha de produção:

- Usinagem de Desbaste: Processo inicial de usinagem que remove a maior parte do material bruto. Em geral, é realizado por um centro de usinagem que necessita de operadores para realizar sua programação, já o processo é realizado em tempo médio em comparação aos outros processos;
- Usinagem de Acabamento: Processo subsequente que refina as superfícies para se aproximar da forma final. Esse é o processo que demanda a maior quantidade de tempo de utilização dos centros de usinagens da fábrica, além de necessitar de programação inicial para o funcionamento;
- Furações: Processos de criação de orifícios nas peças, tanto para refrigeração, quanto para a fixação de outras peças. Esses processos demandam pouco tempo para serem programados, como também para serem processados por um centro de usinagem.
- Fresamento: Processo que molda as superfícies com precisão para alcançar as especificações finais. A execução desse processo pode variar conforme o maquinário disponível na fábrica, que pode ocorrer em uma fresadora automatizada que necessite apenas de programação inicial, mas também em uma fresadora manual que necessita de um operador durante todo processo.
- Eletroerosão: Processo de remoção de material utilizando descargas elétricas, adequado para materiais duros e complexos. Esse processo é geralmente realizado por operários que manuseiam diretamente as máquinas e equipamentos de eletroerosão, o que demanda profissionais qualificados e tempo para realização da operação;
- Polimento: Etapa final da produção de cada peça, onde é polida para ganhar o brilho requisitado. Esse processo é de longa duração e sua execução envolve procedimentos manuais realizados por operadores.

Esses processos são os mais fundamentais para ferramentarias, de forma que descrevem quase por completo a linha de produção da maior parte dessa indústria.

#### 4.1.2 Coleta de Dados

A coleta de dados é uma etapa essencial para a criação de um modelo de simulação preciso e eficaz. Dados precisos garantem que o modelo represente mais fielmente os processos reais, permitindo análises e previsões confiáveis, ou seja, permite validação do modelo computacional com o cenário real (Law, 2024). No entanto, existem obstáculos que dificultam a obtenção de dados que permitam caracterizar a produção de ferramentarias, estes são a ausência de sistemáticas para medição e armazenamento dos tempos de ciclo e tempos de programação dos processos realizados em grande parcela das fábricas desse setor. Ainda, outro fator se apresenta como amplificador desse impasse, a produção não seriada, já que cada pedido é único e necessita de alterações nos processos de produção. Esses fatores restringem a obtenção de uma amostra de dados a respeito da produção de cada molde.

Os dados obtidos da ferramentaria do SENAI Cimatec, são compostos pelos tempos médios dos processos de produção, junto as máquinas em que cada um deles foi executado ambos se referindo a fabricação de peças que compõem um molde, além disso também foi obtido o período de produção das peças, que foi de 06/03/2023 até 13/04/2023, totalizando 39 dias. Esses dados são significativamente limitados, já que seriam almejados dados históricos da produção dessas peças, para assim se obter quais são as distribuições adequadas para modelar os tempos de processamento e programação.

Tendo esse obstáculo em vista, no presente trabalho será adotada a premissa de que os dados são representados por uma distribuição estatística Normal para modelar os tempos médios obtidos, visto que os processos de fabricação em ferramentarias não sofrem interferência direta de processos anteriores, e ainda são influenciados por diversas variáveis aleatórias independentes como temperatura, vida útil e precisão de máquina, qualidade do material utilizado, experiência do operador, nível de automação e ainda velocidade de produção. Dessa forma, pelo teorema central do limite, a distribuição Normal pode ser assumida para representar os dados (Montgomery, 2012).

Para utilizar a distribuição Normal, são necessários a indicação dos valores da média e do desvio padrão da amostra de dados. Mas, como já apresentado, devido à falta de dados históricos para obtenção dessas informações, neste trabalho será analisada a aplicação do modelo ao se considerar um desvio-padrão de 5% relativo ao valor da média, esse valor foi assumido por representar um erro relativamente alto nas indústrias com processos de alta precisão, o que inclui as ferramentarias (Montgomery, 2012). Essa conduta visa analisar e compreender o funcionamento do modelo, além de verificar sua coerência com a realidade da ferramentaria.

Destaca-se que os dados utilizados neste trabalho são apresentados nos apêndices: APÊNDICE A, APÊNDICE B e APÊNDICE C, que estão respectivamente representando dados da produção de três peças: Matriz I, Matriz II e Postiço I.

4.1.3 Configuração do Layout

O FlexSim permite incorporar layouts no formato CAD ou até mesmo na forma de imagens, diretamente no ambiente de modelagem. Essa funcionalidade agiliza o processo de criação de cenários, já que ao importar um layout, podemos construir o modelo de forma coerente ao se basear visualmente no arranjo importado no software.

<span id="page-13-0"></span>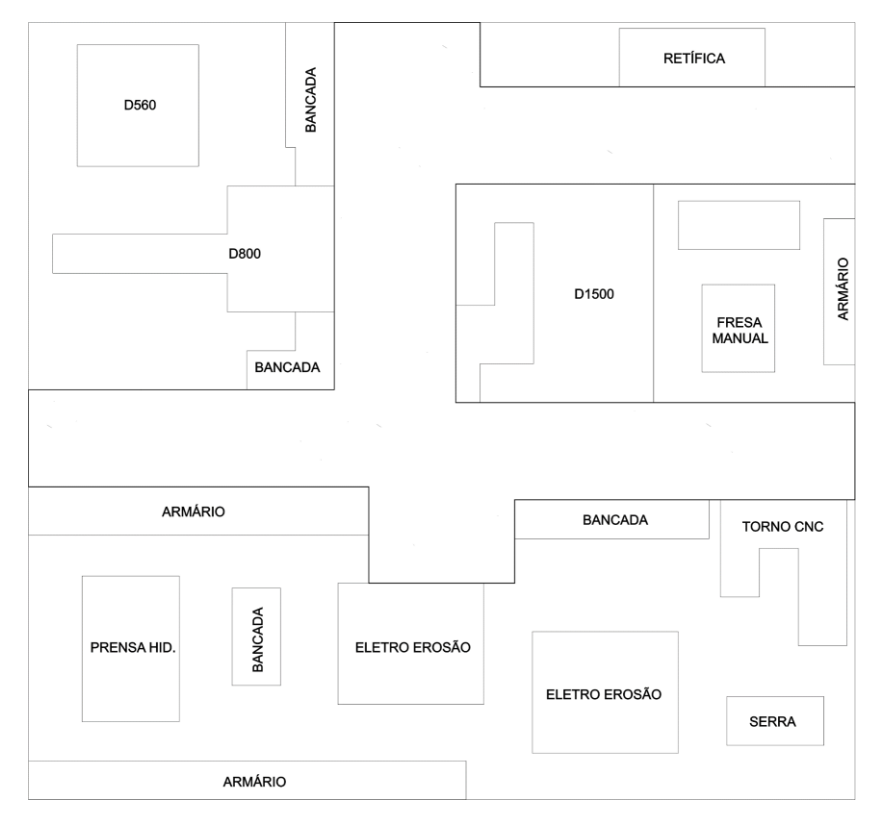

Figura 2 - Layout da Ferramentaria do SENAI Cimatec

Fonte: Ferramentaria SENAI Cimatec (2023).

Na [Figura 2](#page-13-0) apresenta-se o layout fornecido pela ferramentaria SENAI Cimatec, que foi inserido no software por meio dessa funcionalidade, para ser utilizado como base para o modelo. Ainda na [Figura 2,](#page-13-0) é possível visualizar a disposição das máquinas, bancadas, áreas de trabalho de usinagem (região dos centros de usinagem D1500, D800 e D560) e eletroerosão.

## 4.1.4 Parâmetros de Simulação

A definição dos parâmetros de simulação desempenha um papel fundamental na representação da produção industrial de ferramentarias, desde a identificação das regiões de gargalos e otimização dos processos de usinagem até a análise de desempenho e custos (Law, 2024). Uma abordagem cuidadosa para a definição desses parâmetros pode levar a melhorias significativas na eficiência, qualidade e rentabilidade da produção. Os principais parâmetros ajustáveis (ou variáveis) escolhidos para o modelo incluem:

- Número de Operários: Variando o número de operários para testar diferentes cenários de produtividade;
- Número de Máquinas: Variando o número de máquinas para observar o impacto na produtividade;
- Tempo de Ciclo e Tempo de Programação: Ao ajustar os tempos com as distribuições estatísticas que melhor os descrevem, garantem a representatividade do modelo
- Entrada de Novos Pedidos: Modificar o momento de entrada de novos pedidos na linha de produção e também a prioridade que possuem em relação aos outros que estão na linha de produção;
- Layout: Ao variar a disposição de máquinas é possível verificar ganhos de desempenho nos processos realizados;

Com estes parâmetros é possível criar diferentes cenários para análise, comparação e verificação de desempenho da ferramentaria como um todo.

#### 4.1.5 Modelo Conceitual

O desenvolvimento do modelo conceitual em um projeto de simulação é fundamental para mapear o fluxo de processos, identificar os recursos envolvidos, definir as lógicas de decisão e listar informações necessárias em cada ponto do fluxo.

O modelo conceitual serve como uma representação simplificada e clara do sistema real, delineando as etapas do processo e como elas se inter-relacionam. Além disso, o modelo conceitual detalha os recursos (pessoas, máquinas e materiais) que participam em cada fase, e especifica as regras de decisão que orientam o comportamento do sistema. Na [Figura 3](#page-15-0) é possível observar o modelo desenvolvido.

<span id="page-15-0"></span>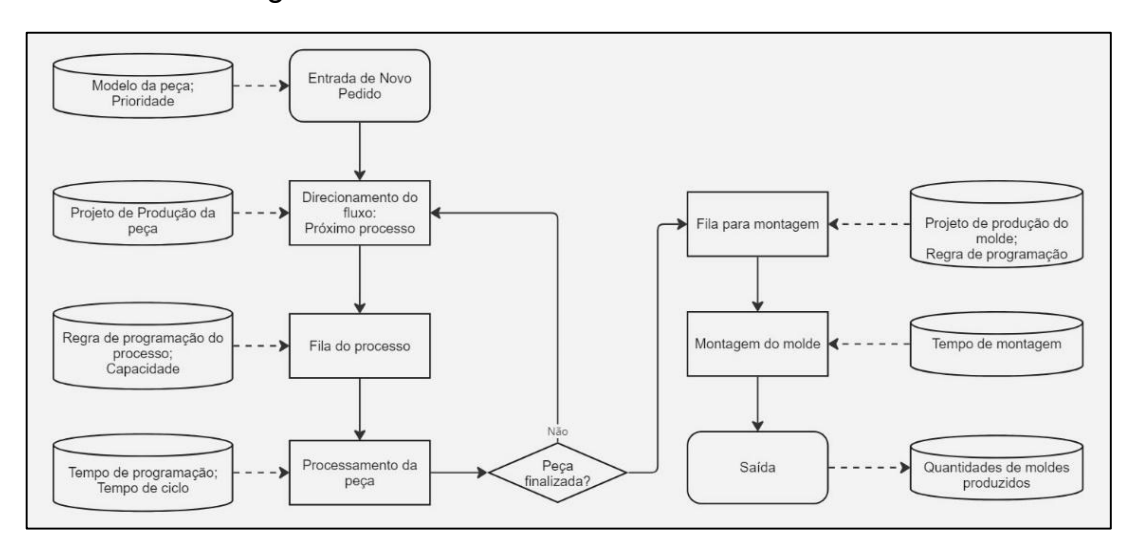

Figura 3 - Modelo Conceitual da ferramentaria

Fonte: Elaboração própria a partir de dados da Ferramentaria do SENAI Cimatec (2024)

O diagrama de fluxo do processo de produção de um molde, ilustrado na [Figura 3,](#page-15-0) detalham-se as etapas e os recursos necessários para a fabricação de um molde na linha de processamento da ferramentaria. A partir da entrada de um novo pedido ou modelo conceitual, o processo se inicia com a definição da prioridade e a criação da fila para montagem.

Em seguida, ocorre o projeto de produção do molde, que envolve a definição das regras de programação e da capacidade do processo. As regras de programação determinam a ordem em que os moldes serão produzidos, enquanto a capacidade do processo define o número máximo de moldes que podem ser fabricados simultaneamente.

Com os demais processos de produção concluídos, inicia-se a fila do processo de montagem, no qual os moldes aguardam sua vez para serem montados e finalizadas. A montagem do molde é a etapa final do processo e envolve a união das diferentes peças do molde. Após a montagem, o molde é finalizado e direcionado para a saída.

## **4.2 Desenvolvimento do Modelo no FlexSim**

Nesta seção descreve-se como o modelo conceitual foi implementado efetivamente no FlexSim. O desenvolvimento do modelo requer a configuração do layout da ferramentaria, modelagem dos processos de produção com base nos dados coletados, customização de elementos, adição de operários e suas interações com as máquinas, incluindo a programação das máquinas nas etapas de usinagem e o manuseio direto na eletroerosão, e pôr fim a configuração dos parâmetros de simulação. Dessa forma, ao inserir e redimensionar o layout da ferramentaria, colocar elementos fundamentais, foi construído um modelo que é apresentado na [Figura 4.](#page-16-0)

<span id="page-16-0"></span>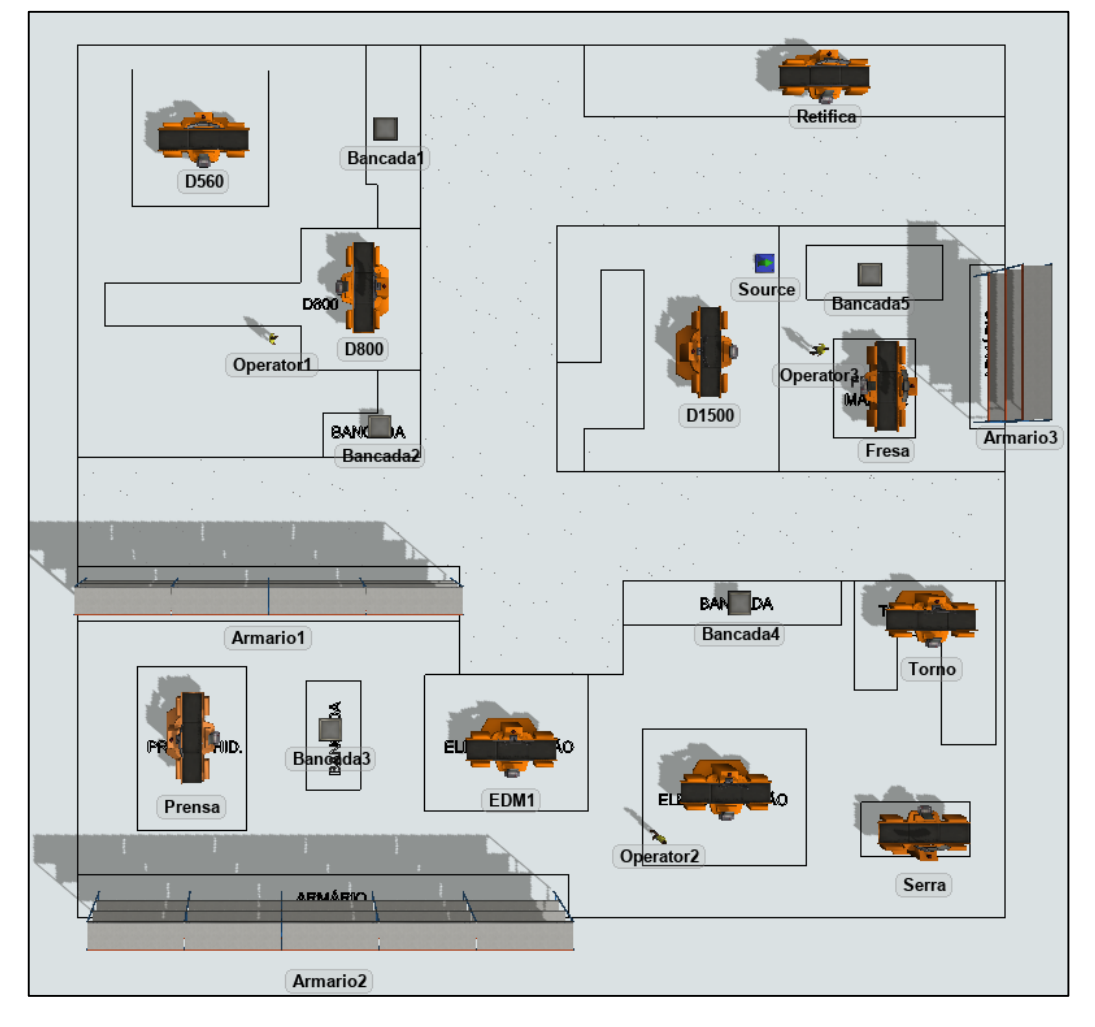

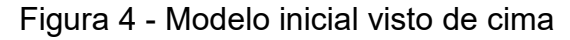

Fonte: Elaboração própria (2024)

Como pode ser observado na [Figura 4,](#page-16-0) na construção do modelo foram utilizados os elementos da biblioteca do FlexSim, de forma que foram inseridos: um multiprocessador para cada uma das máquinas; filas que recebem e gerenciam qual será o item enviado e a máquina de destino que deve realizar o processo; racks para armazenar os itens quando estiverem prontos; operadores que serão responsáveis por realizar as movimentações de itens.

Os elementos são nomeados e posicionados conforme as informações indicadas pelo layout da ferramentaria. Entretanto, os multiprocessadores e filas ainda necessitam de redimensionamento e ajustes visuais para melhorar a representatividade e visualização dos processos produtivos.

Além disso, para que os processadores e filas inseridos representem a dinâmica de funcionamento das máquinas da fábrica, é preciso customizá-los, visto que os multiprocessadores não possuem nativamente funções essenciais, dentre elas executar processos de forma individual, ou seja, o elemento padrão apenas consegue executar múltiplos processos em sequência ordenada, além de não possuir uma maneira nativa de representar os tempos de programação.

## 4.2.1 Tabela de Jornada de Trabalho

O FlexSim possui um recurso para definir as jornadas de trabalho dos elementos inseridos no modelo, o que possibilita representar pausas que ocorrem durante os dias de trabalho e também dias em que a fábrica não opera. Na [Figura 5](#page-17-0) é apresentado o quadro de turnos definido para o modelo.

<span id="page-17-0"></span>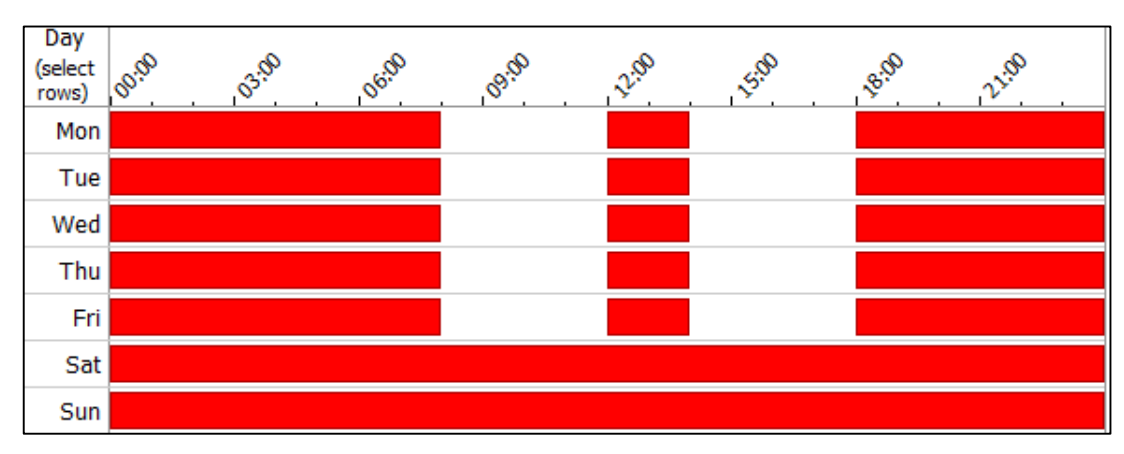

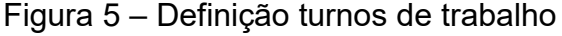

Fonte: Elaboração própria (2024)

## 4.2.2 Customização de Elementos

Os elementos disponíveis no FlexSim possuem limitações quando se trata de representar máquinas multifuncionais que executam seus processos distintos ao longo da produção, dessa forma para conseguir modelar o fluxo do processo produtivo da ferramentaria, foi necessário customizar os elementos pré-programados disponíveis na biblioteca do software, essa customização foi realizada com as ferramentas do próprio FlexSim que permite a codificação com sua linguagem de programação, o *'FlexScript'*, que torna possível modificar os comportamentos dos elementos, além de permitir a adição de novos cálculos para tomadas de decisões no fluxo.

Para a adição das novas funcionalidades, foi projetado uma nova dinâmica de inserção de dados no modelo, cujo objetivo é permitir a fácil utilização e modificação de alguns fatores sem a necessidade de ficar alterando diretamente a codificação das funções implementadas. Essa dinâmica consiste em criar uma tabela para cada nova peça que será produzida, nessa tabela deve conter os dados dos processos que serão executados, e ela será utilizada nas codificações feitas para controlar a simulação da produção da peça desejada, definindo os tempos e máquinas que serão utilizados.

## <span id="page-18-1"></span>*4.2.2.1 Global Table para dados do projeto de produção de peças*

Os dados e parâmetros do projeto de produção de peças é onde as informações a respeito dos processos de produção de uma peça são armazenadas. Essa tabela é criada no recurso *'Global Tables'* do FlexSim, e nela, deve-se incluir os seguintes dados: nome do processo, nome da máquina que o executa, tempo de programação e tempo de processo. A implementação foi projetada para suportar que os tempos sejam definidos com distribuições estatísticas ou constantes. No [Quadro 1](#page-18-0) apresentase um exemplo de tabela para uma peça no FlexSim.

<span id="page-18-0"></span>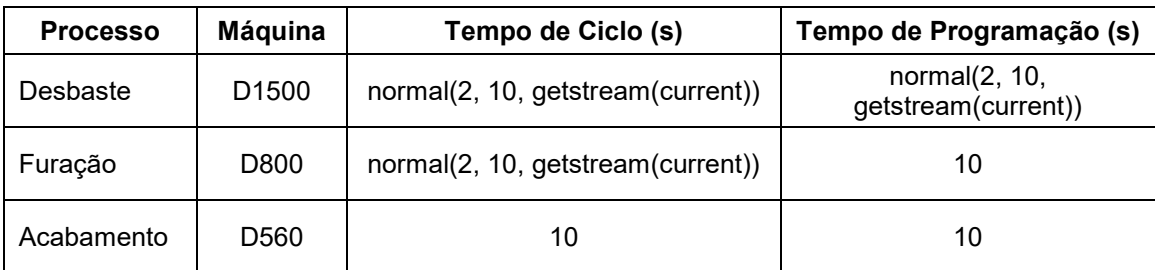

Quadro 1 - Exemplo de tabela para simulação da produção de uma peça

Fonte: Elaboração própria (2024)

No [Quadro 1](#page-18-0) pode ser observadas quatro colunas que contém as informações fundamentais para simulação do processo, e conta com três linhas cada uma apresenta os dados referentes a um processo. Entre os dados, é importante destacar que, em alguns valores de tempos foram utilizadas as funções de distribuições estatísticas no formato idêntico ao utilizado no FlexSim por padrão, o qual é: nome da distribuição(parâmetro1, parâmetro2, ...). Dessa forma é possível utilizar qualquer distribuição de dados que o software disponibiliza, o que torna a inserção de dados na tabela mais simples e intuitiva.

Além disso, as linhas da tabela podem ser ampliadas conforme a necessidade, ou seja, é possível adicionar tantos processos quanto necessários para a simulação da produção da peça. A criação da tabela para cada peça leva em consideração:

- Nome da tabela: O nome da tabela segue um padrão que será a letra '*p'* junto ao nome da peça a ser produzida;
- Ordem das linhas: Os processos são executados de acordo com a ordem das linhas, ou seja, a primeira linha será o primeiro processo que será executado, a segunda o segundo e assim por diante.

As regras descritas acima foram criadas para simplificações na implementação e para utilização mais intuitiva da dinâmica implementada, no entanto podem ser modificadas caso haja necessidade.

#### *4.2.2.2 Multiprocessador*

O elemento de multiprocessador, *'multiprocessor'* no software, necessitou ser aprimorado, pois não apresenta uma maneira nativa de controlar a execução dos processos que são inseridos nele, ele apenas executa todos os processos adicionados em sequência. O comportamento desejado para esse modelo consiste que: o elemento que representa uma máquina, execute um processo diferente a cada etapa da fabricação de uma peça, de forma que o estado da peça defina qual será o próximo processo a ser executado. Além disso, o multiprocessador não conta com a configuração padrão de programação de máquina.

Para a adição dessas funcionalidades foram realizadas modificações em um elemento de multiprocessador padrão, que servirá de base para a modelagem de todas as máquinas da fábrica. Primeiro foi adicionado um processo de nome '*Setup'*, que será o processo responsável pela representação da programação da máquina, nesse processo foi alterada a opção '*Number of operators'* para *'1'* e a opção '*Preemption'* para '*preempt only',* dessa forma agora esse processo passa a exigir um operador do começo ao fim de seu respectivo tempo.

Conseguinte, foram feitas codificações no FlexSim, chamadas de '*User Commands'*, que são semelhantes a funções globais em linguagens de programação como C e C++. Os comandos adicionados foram:

- *adicionarProcesso*: Esse comando adiciona um processo da tabela a um multiprocessador cujo nome é passado como parâmetro.
- *ativarProcesso*: Esse comando seleciona um processo da tabela que foi passado como parâmetro e ativa sua execução no multiprocessador.
- *existeProcesso*: Esse comando verifica se um processo já existe no multiprocessador. É utilizado internamente pelos comandos acima.
- *iniciarProcesso*: Esse comando executa todos os procedimentos para definir os parâmetros necessários para início do processo atual. O comando é executado sempre que um item chega no multiprocessador.

Na [Figura 6](#page-20-0) é apresentada a codificação do comando que adiciona um processo em um multiprocessador, no qual um processo é efetivamente adicionado e é criado seu estado para visualização em gráficos e tabelas.

Figura 6 - Código do comando '*adicionarProcesso*'

```
1 /**Custom Code*
 2 string objeto = param(1);
 3 \text{ string process} = \text{param}(2);\overline{4}5 if (existeProcesso (objeto, processo) == 1) return 0;
 7 treenode multiprocessor = Model.find(objeto);
8 treenode optable = getvarnode(multiprocessor, "optable");
- 9
10 // Adicionando novo processo
11 treenode novoProcesso = optable.first.copy(optable);
12 novoProcesso.name = processo;
13
14 // Adicionando um estado para o processo
15 treenode profile = application command ("enumeratestatelist", multiprocessor, 1);
16 treenode novoProfile = profile.subnodes.add();
17 novoProfile.dataType = DATATYPE_NUMBER;
18 novoProfile.name = processo;
19 novoProfile.rank = novoProcesso.rank;
20 applicationcommand ("commitstatelist", multiprocessor, 1, profile);
21
22 return 1;
```
Fonte: Elaboração própria (2024)

É possível observar na Figura 6, que na linha 5 é feita uma verificação para checar se o estado existe no elemento, em caso afirmativo, avança-se para o restante do código, em caso contrário, retorna-se um valor de erro. Já nas linhas 7 a 12, adiciona-se o estado em '*optable'*, nó do multiprocessador selecionado. Nas linhas 15 a 19, o estado é criado e definido, para que na linha 20 seja adicionado ao '*profile'* do multiprocessador*.* Na [Figura 7,](#page-21-0) apresenta-se o código do comando '*ativarProcesso*'

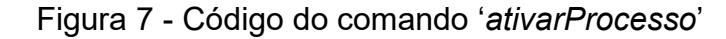

```
1 /**Custom Code*/
 2 string objeto = param(1);
 3 string processo = param(2);4 double tempoCiclo = param(3);
 5 double tempoSetup = param(4);
 \epsilon7 if (existeProcesso(objeto, processo) == 0) return 0;
8
9 Table processos = qetvarnode (Model.find(objeto), "optable");
10 for (int i =1; i <= processos.numRows; i++) {
11
      string pAtual = processos.getRowHeader(i);12
      processos[pAtual]["cycletime"] = 0;
13<sup>1</sup>14 processos ["Setup"] ["cycletime"] = tempoSetup;
15 processos [processo] ["cycletime"] = tempoCiclo;
16 return 1;
```
Fonte: Elaboração própria (2024)

Na linha 7 é realizada a verificação de existência do processo apenas para evitar erros. Na linha 9 se inicia o código para a ativação do processo, de forma que até a linha 13 realiza-se a definição do tempo de ciclo de todos os processos do elemento para 0. Após a desativação dos processos, o processo de programação e o processo passado como parâmetro para o comando são efetivamente ativados nas linhas 14 e 15, com a definição de seus tempos de ciclo. Esses valores de tempos são recebidos nas linhas 4 e 5.

Por último, o código do comando de início de um processo, em que ocorrem todas as chamadas para os outros comandos, é ilustrado na [Figura 8.](#page-22-0) A variável '*item'* declarada na linha 3, representa a peça atual que deve ser processada na máquina, a etiqueta '*item.processo'* carrega o índice do processo que deve ser feito sobre a peça, enquanto a etiqueta '*item.peca'* guarda o tipo de peça que se está produzindo. Inicialmente é realizada uma verificação para checar se o índice é válido na linha 6, logo após é realizado a obtenção do nome do processo para adicioná-lo ao multiprocessador caso não exista nas linhas 7 e 8 respectivamente.

Figura 8 - Código do comando '*iniciarProcesso'*

```
2 Object current = param(1);
 3 Object item = param(2);
 4 int port = param(3);
6 if (item.processo < 0) return -1;
7 Table dados = Table("p" + item.peca);
8 addProcesso(current name, dados[item.processo][1]);
9 string distribuicao = dados[item.processo][3];
10 distribuicao = distribuicao.replace("getstream(current)", numtostring(getstream(current)));
11 double tempoCiclo = executestring ("return " + distribuicao + ";");
1213 distribuicao = dados[item.processo][4];
14 distribuicao = distribuicao.replace("qetstream(current)", numtostring(qetstream(current)));
15 double tempoSetup = executestring("return " + distribuicao + ";");
1617 ativarProcesso(current.name, dados[item.processo][1], tempoCiclo, tempoSetup);
18
19 if (item.processo < dados.numRows) {
20
      item.processo = item.processo+1;
21122 else\{23
     item.processo = -1:
24}
```
Fonte: Elaboração própria (2024)

Nas linhas 9 a 15 são realizados tratamentos para o funcionamento das distribuições estatísticas se forem inseridas na tabela. Assim, o processo é ativado na linha 17 e o índice de processo do item é incrementado, no entanto se o índice for equivalente ao do último processo, é definido para *'-1'*, procedimento que ocorre nas linhas 19 a 24.

Para que os comandos fossem executados foi adicionado um '*trigger'* do tipo '*On Entry'* para '*Custom Code'* no multiprocessador, para assim realizar a chamada do comando '*iniciarProcesso'* passando os devidos parâmetros, que são extraídos do elemento a ser processado, esse que deve conter as etiquetas '*item.peca'* e '*item.processo*'. Para adicionar essas etiquetas aos itens gerados, o elemento de criação de itens, '*Source'*, foi configurado para que os itens sejam criados com essas duas etiquetas, o que foi feito por meio da opção '*Arrival Style'* com uma tabela do tipo '*Arrival Schedule'*, de forma que '*item.processo*' é definida por padrão com valor *'1'*.

#### 4.2.2.3 Fila

O elemento de fila foi modificado para que a porta de saída do item fosse de acordo com a máquina ao qual deve ser executado o próximo processo. Dessa forma, também foi utilizada codificação com *'FlexScript'*, para criar o comando '*enviarItem'* que define qual dos itens conectados a fila que levará a máquina correta, conforme a tabela de produção do item inserida previamente.

Para o funcionamento desse algoritmo assume-se que todas as máquinas têm como única entrada uma fila e também como uma única saída uma fila (distinta ou não da fila de entrada). Além disso, pressupõe que todas as filas estão conectadas entre si tanto como saídas, quanto como entradas, de modo que qualquer movimentação que tenha uma máquina como destino final, possa ser realizada por meio de uma única transferência entre filas. Na [Figura 9](#page-23-0) expõe-se o código escrito para o comando.

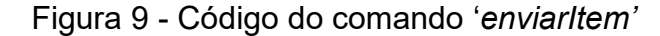

```
2 Object current = param(1);
 3 Object item = param(2);
 \Delta5 Table dados = Table("p" + item.peca);
 6 string destino = "Sink";
 7 if (item.processo != -1) {
       destino = dados[item.processo][2];-8
 9110\,11 //Envia para maquina se possivel
12 for (int i = 1: i \leq current.find(">connections/connectionsout").subnodes.length: i++ ){
13<sup>°</sup>if (current.find(">connections/connectionsout") subnodes[i] value.getPath().includes(destino)){
14
           return i;
15
       \mathbf{1}16}
17
18 //Muda o destino se nao for Sink
19 if (destino != "Sink") {
20
       treenode multiprocessor = Model.find(destino);
21
       destino = multiprocessor.find(">connections/connectionsin").subnodes[1].value.getPath();
22
       destino = destino.split(":/")[2].split(">")[1];
23<sup>1</sup>24
25 //Envia para outra fila/maquina
26 for (int i = 1; i <= current.find(">connections/connectionsout").subnodes.length; i++ ){
      if (current.find(">connections/connectionsout").subnodes[i].value.getPath().includes(destino)){
27
28
           return i;
29
       \overline{\phantom{a}}30<sub>1</sub>3132 return 0;
```
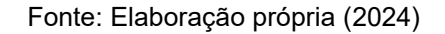

Nas linhas 5 a 9 há um algoritmo de busca do nome da máquina de destino na tabela conforme a etiqueta *'item.processo',* no entanto caso essa etiqueta possua valor inválido, significa que o item deve ser encaminhado a *'Sink'* (simboliza o fim do processo produtivo). Inicialmente, nas linhas 12 e 16, o algoritmo tenta enviar para um elemento diretamente conectado à fila atual se um deles corresponder ao destino, caso contrário seleciona outro elemento para o destino nas linhas 19 a 23, e refaz a mesma tentativa de envio feita nas linhas anteriores. Se todas as tentativas de envio falharem, o algoritmo envia para a primeira porta conectada ao elemento atual.

Dessa forma, é possível criar diversos caminhos de distribuição dos itens na linha de produção de forma simples, já que ao construir o modelo baseado nas premissas assumidas é necessário apenas conectar as máquinas a uma fila e configurar a tabela de produção do item conforme o que se deseja modelar.

# 4.2.3 Representação do Modelo 3D da Ferramentaria

A representação final do modelo 3D da ferramentaria pode ser observada na [Figura 10,](#page-24-0) em que foram feitas as conexões de elementos necessárias, aplicação das customizações e mudança dos designs das máquinas e filas.

<span id="page-24-0"></span>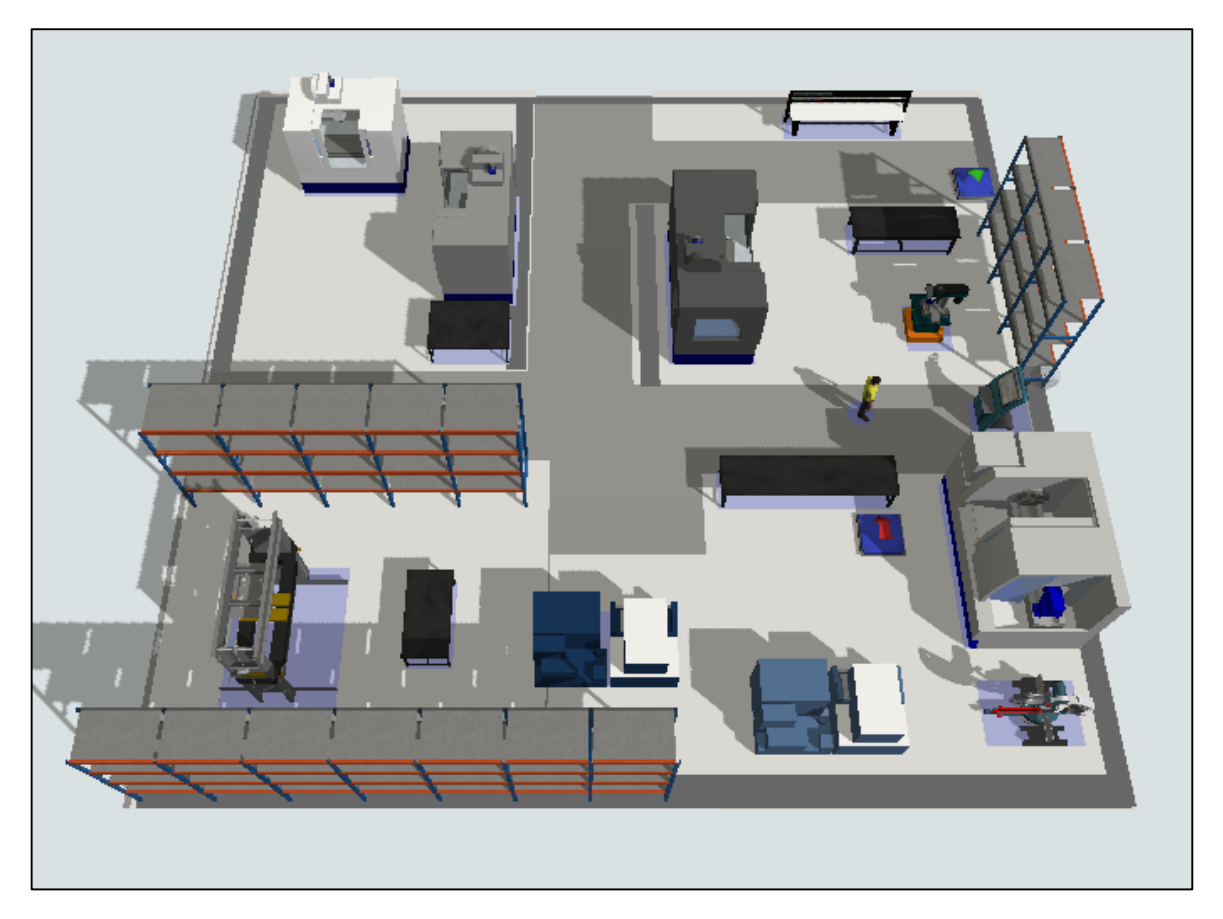

Figura 10 - Modelo da Ferramentaria

Fonte: Elaboração própria (2024)

Na [Figura 10](#page-24-0) é possível observar como o visual do modelo pode facilitar a compreensão da dinâmica de funcionamento da fábrica, pode-se identificar facilmente a regiões que são corredores e como cada área é segmentada.

#### 5 RESULTADOS

Conforme as considerações definidas a respeito das distribuições estatísticas dos tempos de ciclo e programação, nesta seção apresentam-se os resultados obtidos com a aplicação do modelo e realizam-se análises para observar os comportamentos do modelo projetado quando submetido a variações nos desvios padrões dos dados considerados. Além disso, também serão realizadas alterações no Cenário Base proposto, baseados na análise deste, para verificar ganhos de eficiência na produção.

Para a execução da simulação foram criadas tabelas para cada uma das três peças em que o processo de produção será simulado: Matriz I, Matriz II e Postiço I. Além disso, foi utilizado o '*Experimenter*' para simulação dos cenários com 50 replicações de cada um, de forma que os dados de análise escolhidos foram os mais divergentes dos dados reais de produção, ou seja, foi selecionado o pior caso da amostra para análise. Ressalta-se que a criação das tabelas levou em consideração as regras definidas na seção [4.2.2.1.](#page-18-1)

## **5.1 Cenário Base**

Para a simulação e obtenção de informações a respeito do Cenário Base, os tempos de ciclo e programação utilizados nas tabelas foram modelados por uma distribuição Normal com um desvio-padrão de 5% da média, o período de simulação foi o período de produção real, 06/03/2023 a 13/04/2023, 39 dias. O objetivo é identificar se há erros no modelo, por meio da análise das saídas e do tempo de produção total das três peças. Também foi considerado apenas um operador, assim como ocorreu na realidade. Na [Figura 11](#page-25-0) são apresentados os gráficos obtidos ao simular o Cenário Base.

<span id="page-25-0"></span>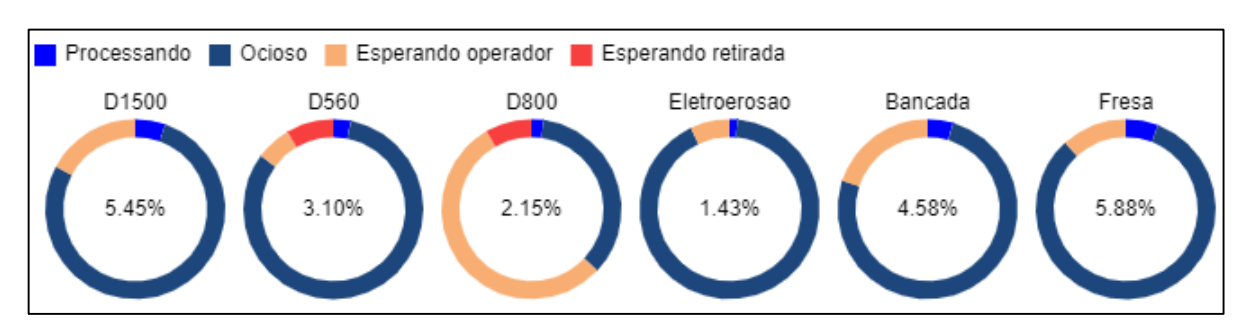

## Figura 11 – Taxas de utilização das máquinas no Cenário Base

Fonte: Elaboração própria (2024)

Na [Figura 11](#page-25-0) é possível observar que há um gráfico circular para cada máquina utilizada na fabricação das peças, sendo o percentual interno de cada um se referindo ao valor da parcela do estado '*Processando'*. Observa-se ainda que o tempo de ociosidade é predominante em todas as máquinas, o que é coerente com a realidade, pois a quantidade de peças que se está produzindo é pequena, dessa forma as máquinas passam a maior parte do tempo aguardando o término dos processos de produção executados em outras máquinas.

No entanto, é possível observar uma grande fatia dos estados '*Esperando operador'* e *'Esperando retirada'* em todas as máquinas, exceto na de 'Eletroerosão'. Esses estados são executados por operários da fábrica, e indicam que possivelmente há um gargalo na produção relacionada a quantidade de trabalho destinada a esses operários que são responsáveis por essas máquinas. Tendo em vista esse cenário, a eficiência poderia ser otimizada se aumentassem o número funcionários que operam essas máquinas, em que os tempos de processamento são muito menores que os tempos relacionados à espera de operadores.

<span id="page-26-0"></span>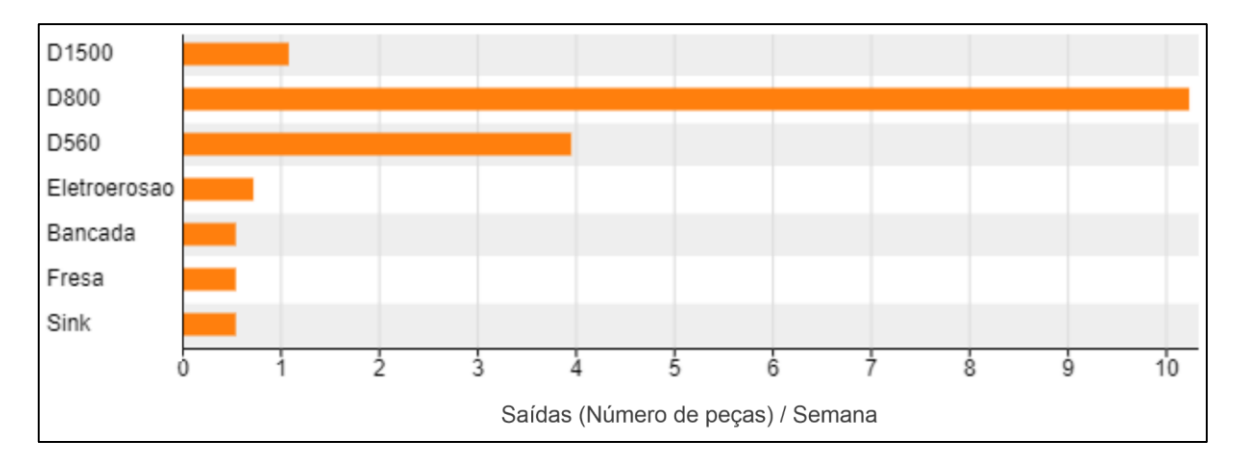

Figura 12 – Saídas por semana no Cenário Base

#### Fonte: Elaboração própria (2024)

As saídas podem ser observadas na [Figura 12,](#page-26-0) com a métrica de saídas por semana, com a finalidade de observar a taxa de produção da fábrica, já que o período de produção é longo e a quantidade de saídas é pequena. Assim, observa-se que a máquina D800 é a que tem mais saídas por semana, ou seja, a que realiza mais processos por esse período de tempo, o que deve ser levado em conta quando analisa-se os estados dessa máquina, já que apresentou a maior parcela de estados que ocorrem por falta de operários.

A análise realizada para a máquina D800 pode ser estendida para as outras máquinas do modelo, no entanto deve-se atentar que esse fator observado é um amplificador do impasse, já que o impasse em si é possivelmente a baixa quantidade de operários. Outra observação a ser destacada, é que a análise da eficiência deve ser realizada pelo tempo de produção total das peças, visto que como criação de itens para processamento é limitada, deve-se obter qual foi o tempo de simulação até a saída da última peça, para assim ser realizada uma comparação confiável com a realidade.

Na [Figura 13,](#page-27-0) são apresentados todos os tempos de produção das 3 peças de cada uma das replicações do Cenário Base, pode meio delas é possível notar que a amplitude de dispersão, diferença entre o maior e o menor valor, é de cerca de 50 horas, a média apresentada por esses dados foi de 903 horas.

<span id="page-27-0"></span>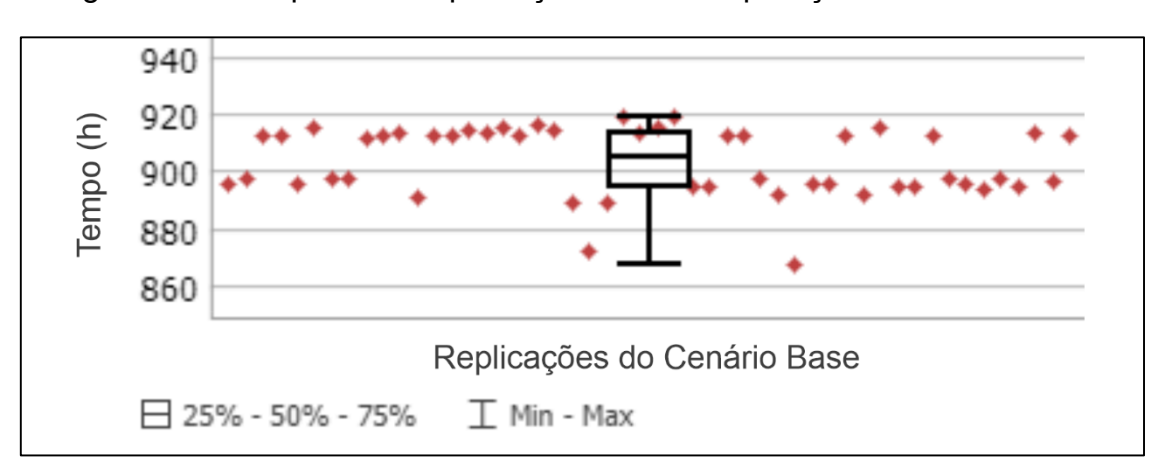

Figura 13 – Tempo total de produção de cada replicação do Cenário Base

#### Fonte: Elaboração própria (2024)

Assim, da Figura 13, observa-se que, para um total de 50 replicações, o tempo total médio de produção é de 903 horas. Como o tempo de produção total esperado foi de 936 horas (39 dias), resulta-se em um erro médio de 3,53%, o que é considerado validado para o modelo.

Na [Figura 14](#page-28-0) são apresentadas as saídas para cada máquina e a '*Sink* , observa-se que a quantidade de peças que foram finalizadas durante a simulação, e a quantidade que foi produzida na ferramentaria são as mesmas três peças, o que reforça a análise do tempo total de produção realizada, já que esse tempo é relativo ao mesmo conjunto de peças. Além disso, é possível observar grande volume de saídas da máquina D800,

<span id="page-28-0"></span>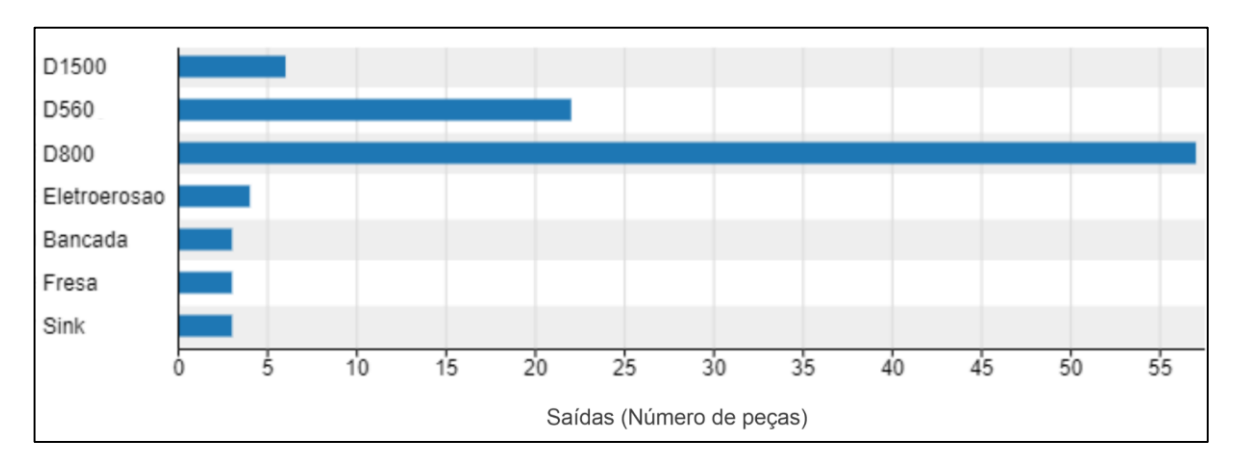

Figura 14 – Número de peças produzidas no Cenário Base

Fonte: Elaboração própria (2024)

# **5.2 Cenários alternativos**

Nesta seção serão apresentados os resultados obtidos quando foram realizadas modificações no Cenário Base, que incluem o aumento do número de funcionários e aumento do número de máquinas. O objetivo é analisar como alterações impactam na produção da fábrica.

## 5.2.1 Cenário 1: acréscimo de um operário

Para a simulação deste cenário foi realizado o mesmo procedimento para o Cenário Base, mas com o acréscimo de um funcionário para operar as máquinas. Na [Figura 15,](#page-28-1) expõe-se os gráficos com as taxas de utilização das máquinas para este cenário.

<span id="page-28-1"></span>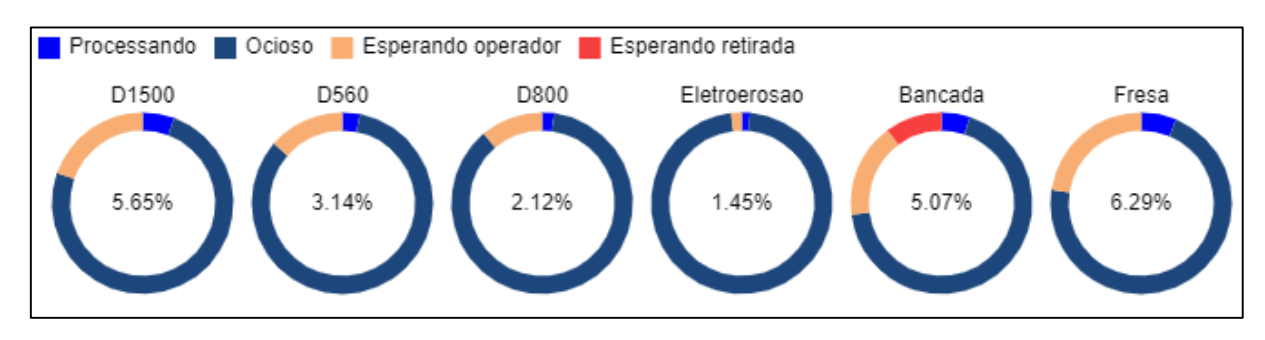

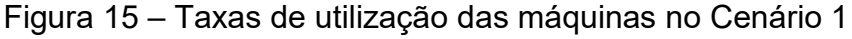

#### Fonte: Elaboração própria (2024)

É possível observar que, na máquina D800, ocorreu uma variação significativa na taxa de utilização se comparado ao Cenário Base, já que ocorreu uma redução significativa em relação à taxa de espera por retirada e espera por operador. Destacase ainda, que também, que ocorreu uma pequena redução dessas taxas na máquina de Eletroerosão. Entretanto, nas demais máquinas não se observou alterações expressivas.

Na [Figura 16](#page-29-0) expõe-se os tempos de produção para 50 replicações de simulação do Cenário Base e para o Cenário 1.

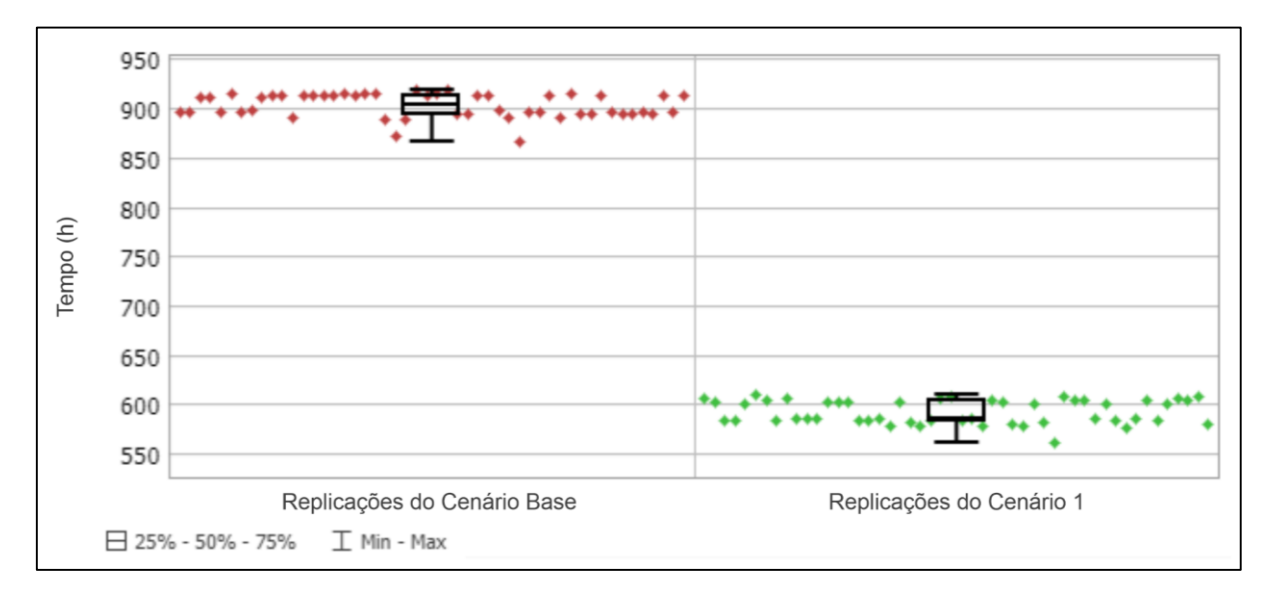

<span id="page-29-0"></span>Figura 16 – Tempo total de produção das replicações do Cenário Base e Cenário 1

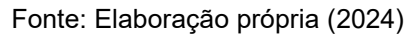

Ao se comparar os gráficos das [Figura 13](#page-27-0) e [Figura 16,](#page-29-0) é possível visualizar a queda significativa no tempo total de produção, sendo que, no Cenário Base tem-se tempo médio de produção de 903 horas, enquanto que, No Cenário 1, o tempo médio de produção é de 581 horas. Dessa forma, é possível medir o ganho de eficiência no tempo de produção das três peças, ao dividir a diferença entre os valores pelo valor inicial é obtido o valor do ganho, que foi de 35,66%.

# 5.2.2 Cenário 2: acréscimo de dois operários

A simulação deste cenário foi semelhante ao anterior, apenas foram adicionados dois operários em relação ao Cenário Base. Na [Figura 17,](#page-30-0) expõe-se os gráficos com a indicação das taxas de utilização das máquinas deste cenário, e ainda é possível observar que a máquina D800 teve a taxa de espera reduzida se comparado ao Cenário 1. No entanto, a mudança não foi tão significativa quanto a do Cenário Base para adição de um funcionário, enquanto as outras máquinas tiveram mudanças pouco significativas.

<span id="page-30-0"></span>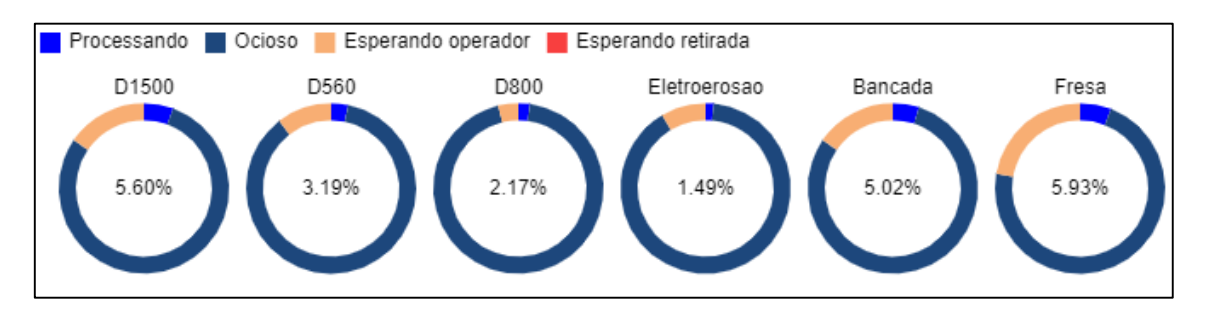

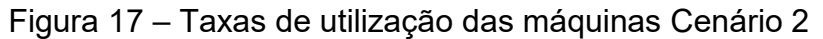

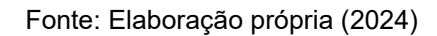

Na [Figura 18](#page-30-1) apresentam-se os tempos de produção para 50 replicações da simulação do Cenário 2, comparados aos tempos obtidos do Cenário Base.

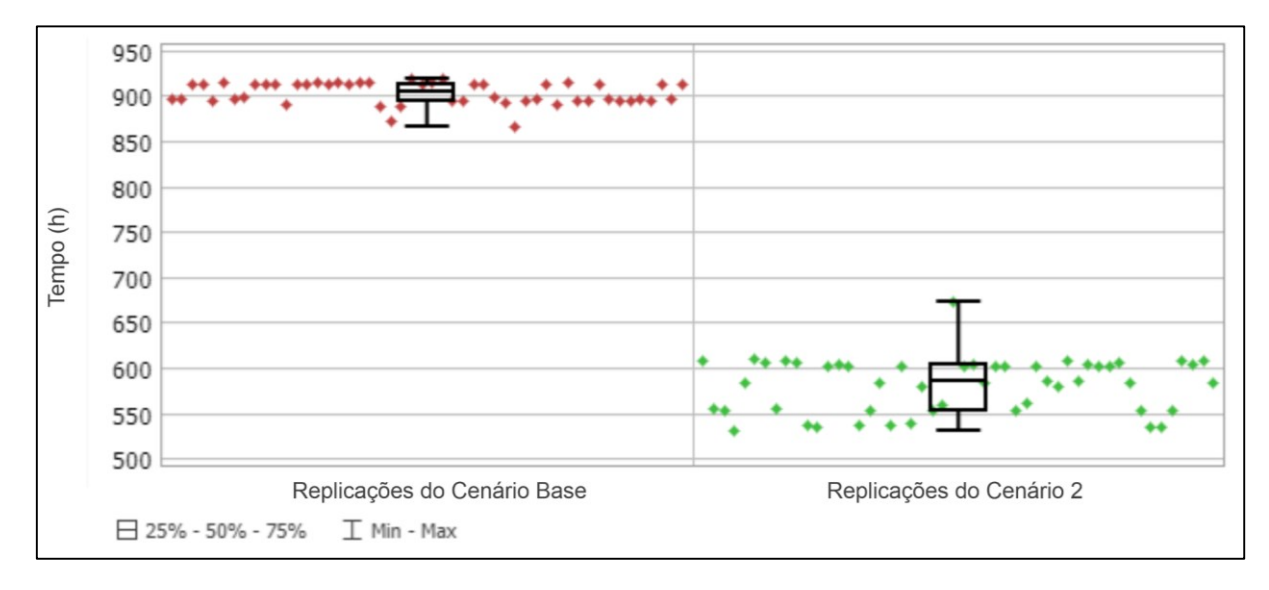

<span id="page-30-1"></span>Figura 18 – Tempo total de produção das replicações do Cenário Base e Cenário 2

## Fonte: Elaboração própria (2024)

Ao se comparar os gráficos das [Figura 18](#page-30-1) e [Figura 16](#page-29-0) é possível observar que apenas a dispersão dos valores foi diminuída entre os cenários de adição de operários, enquanto os valores estão em torno de médias próximas, 581 horas do cenário com adição de um operário e 593 horas do cenário de adição de dois operários. Dessa forma, ao medir o ganho de eficiência no tempo de produção das três peças, em relação ao Cenário Base, é obtido o valor de 34,33%. Observa-se ainda uma perda de eficiência de pouco mais de 1%, em comparação ao Cenário 1, em troca de um baixo aumento na consistência do tempo de produção.

## 6 CONSIDERAÇÔES FINAIS

O setor de ferramentarias no Brasil desempenha um papel fundamental na cadeia produtiva da indústria de transformação, sendo essencial para a fabricação de moldes, matrizes e dispositivos que atendem diversos segmentos, como automotivo, eletrônico e de bens de consumo. O impacto econômico das ferramentarias é significativo, pois elas são responsáveis por gerar empregos diretos e indiretos, contribuindo para o desenvolvimento econômico regional e nacional. Operacionalmente, essas empresas precisam estar sempre atualizadas com as novas tecnologias e processos de fabricação, o que exige investimentos constantes em inovação e capacitação.

Os principais desafios a serem enfrentados incluem a necessidade de maior integração entre empresas e instituições de ensino para promover a qualificação de mão de obra, a redução da carga tributária e a simplificação de processos burocráticos. Além disso, é crucial fomentar a inovação tecnológica e a adoção de práticas sustentáveis, visando aumentar a competitividade e a sustentabilidade do setor.

Nesse trabalho ilustrou-se o desenvolvimento de um modelo customizado de simulação 3D para uma fábrica ferramental do SENAI Cimatec (Bahia). O uso do software FlexSim mostrou-se promissor, permitindo a criação de modelos customizados que podem simular a operação de uma ferramentaria. O FlexSim possibilitou a análise detalhada de diferentes cenários, ao tornar possível visualizar gargalos, ociosidade de recursos, operários sobrecarregados e auxiliar a propor melhorias operacionais em pontos chaves. A capacidade de simulação do FlexSim pode proporcionar um diferencial competitivo às ferramentarias que adotarem essa tecnologia.

Durante o processo de elaboração enfrentou-se algumas dificuldades e limitações, mas também destacou a importância da implementação de modelos de simulação computacional no contexto das ferramentarias. Uma das principais dificuldades enfrentadas foi a obtenção de dados precisos e detalhados para a validação do modelo. Muitas ferramentarias, incluindo a do SENAI Cimatec, não possuem uma sistemática para registro e armazenamento de dados, o que dificulta a representação estatística adequada e a validação precisa dos modelos simulados.

Destaca-se também que uma das dificuldades encontradas foi a definição para o termo ferramentaria em inglês, mesmo ao utilizar variações de tradução da palavra, a metodologia PRISMA não indicou trabalhos que aplicassem simulação e o software FlexSim juntos em ferramentarias.

A escassez de dados reflete uma lacuna cultural e operacional no setor, indicando a necessidade urgente de desenvolver e implementar sistemas de coleta de dados robustos e contínuos. A criação de uma cultura de registro sistemático de dados é essencial para a melhoria contínua e para a implementação eficaz de tecnologias de simulação e otimização de processos.

O estudo confirma que, mesmo com as limitações de dados, a modelagem e a simulação são ferramentas que facilitam a análise e melhoria de processos produtivos. Recomenda-se, portanto, que as ferramentarias invistam em sistemas de automação e coleta de dados para maximizar os benefícios dessas tecnologias. Visto que mesmo com a falta de dados suficientes para executar a validação do modelo, foi possível analisar uma planta deste setor, e sugerir melhorias.

Por fim, como evidenciado no levantamento bibliográfico realizado com a aplicação da metodologia PRISMA, a utilização de ferramentas de simulação no setor de ferramentarias, como a desenvolvida neste trabalho, ainda não está muito difundida, no entanto, pode ser um passo importante para a modernização do setor de ferramentarias no Brasil, e pode contribuir para o aumento da produtividade e, com isso, reduzir a dependência de importações no mercado interno. A adoção de tais tecnologias pode posicionar melhor as ferramentarias brasileiras no mercado global, tornando-as mais competitivas e eficientes.

# REFERÊNCIAS

BANKS, J. **Handbook of Simulation**: Principles, Methodology, Advances, Applications, and Practice. New York: John Wiley & Sons, 1998.

BANKS, J., CARSON, J.S., NELSON, B.L., NICOL, D. **Discrete-Event System Simulation**. 5th edn. Prentice Hall, Upper Saddle River, NJ, 2010.

BEAVERSTOCK, Malcolm et al. Applied simulation. **Modeling and Analysis using FlexSim,** FlexSim Software Products, Inc., Canyon Park Technology Center, Orem, USA, 2011.

BOWDEN, R. O.; GOGG, T. J.; HARRELL, C. R. **Simulação de sistemas:**  aprimorando processos de logística, serviços e manufatura. Rio de Janeiro: Elsevier, 2013.

CHWIF, L.; MEDINA, A. **Modelagem e simulação de eventos discretos.** 4. ed. Rio de Janeiro: Elsevier, 2014.

DIHLMANN, C. A.; ARAÚJO, G. F. **ABINFER - Associação Brasileira da Indústria de Ferramentarias:** Relatório 2011-2015. Revista Ferramental, n. 64, p. 11-15, mar. 2016.

DIHLMANN, C.; FERREIRA, C. V.; DIHLMANN, S. **Projeto Pódium**. 2023. Disponível em: https://podiumabinfer.org/wpcontent/uploads/2023/10/20231017 Projeto Podium Versao-Final.pdf. Acesso em: 1 jun. 2024.

ERRANDONEA, I.; BELTRÁN, S.; ARRIZABALAGA, S. Digital Twin for maintenance: A literature review. **Computers in Industry**, [s. l.], v. 123, n. 0166-3615, p. 103316, 2020. Disponível em: https://doi.org/10.1016/j.compind.2020.103316. Acesso em: 16 jun. 2024.

FEDERAÇÃO DAS INDÚSTRIAS DO ESTADO DE SANTA CATARINA (FIESC). A cidade dos moldes. **Revista Indústria & Competitividade**, n. 16, p. 18-25, jul. 2018. Disponível em: https://fiesc.com.br/sites/default/files/2018- 07/IC\_FIESC\_16\_FINAL\_LEVE.pdf. Acesso em: 1 jun. 2024.

FLEXSIM. **Welcome to FlexSim** 2024. Disponível em: https://docs.FlexSim.com/en/24.1/Introduction/Welcome/Welcome.html. Acesso em: 11 jun. 2024.

GARWOOD, Tom Lloyd et al. A review of energy simulation tools for the manufacturing sector. **Renewable and Sustainable Energy Reviews**, v. 81, p. 895- 911, 2018.

GELENBE, E.; GUENNOUNI, H. **FlexSim**: A flexible manufacturing system simulator. European Journal of Operational Research, v. 53, n. 2, p. 149-165, 1991. Disponível em:

https://econpapers.repec.org/RePEc:eee:ejores:v:53:y:1991:i:2:p:149-165. Acesso em: 3 jun. 2024.

KAMPA, A. Modeling and Simulation of a Digital Twin of a Production System for Industry 4.0 with Work-in-Process Synchronization**. Applied Sciences**, 13(22):12261, 2023. https://doi.org/10.3390/app132212261

LAW, Averill M. **Simulation Modeling and Analysis**. 6. ed. New York: McGraw-Hill Education, 2024.

LUŚCIŃSKI, S.; IVANOV, V. A simulation study of Industry 4.0 factories based on the ontology on flexibility with using FlexSim® software. **Management and Production Engineering Review**, [s. l.], v. Vol. 11, No. 3, 2020.

MEDAN, N. **Modelling and Simulating a Technological Flow Using the FlexSim Application**. Scientific Bulletin Serie C, [s. l.], v. 2021, n. 1224-3264, 2021. Disponível em:

https://nordtech.ubm.ro/issues/2021/BSSC\_v2021\_issXXXV\_62to66(1).pdf. Acesso em: 16 jun. 2024.

MOSHIRI, M. et al. **Value Chain Comparison of Additively and Conventionally Manufactured Multi-Cavity Tool Steel Inserts**: An Injection Molding Industrial Case Study for High-Volume Production. Applied Sciences, v. 12, n. 20, p. 10410, 15 out. 2022.

NORDGREN, W.B. **FlexSim simulation environment**. In: Proceedings of the Winter Simulation Conference, 2002. San Diego: IEEE, 2002. p. 250-252.

PAGE, M. J. et al. The PRISMA 2020 statement: an updated guideline for reporting systematic reviews. **BioMed Central**, v. 10, n. 1, p. 1–11, 2021.

SILVA, E. L.; MENEZES, E. M. **Metodologia da pesquisa e elaboração de dissertação.** 4. ed. Florianópolis: UFSC, 2005.

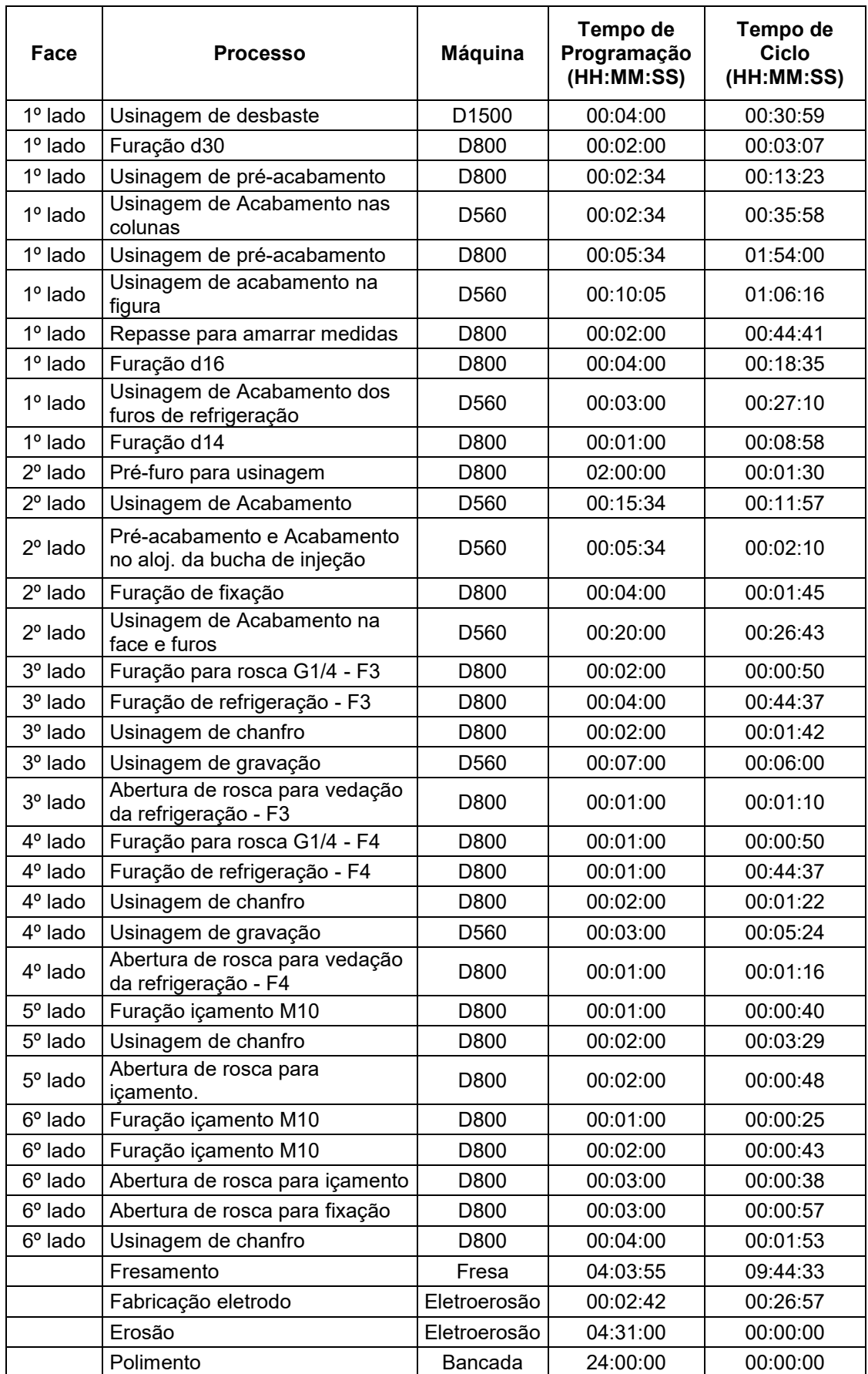

# **APÊNDICE A – Tabela de dados dos processos de produção da Matriz I**

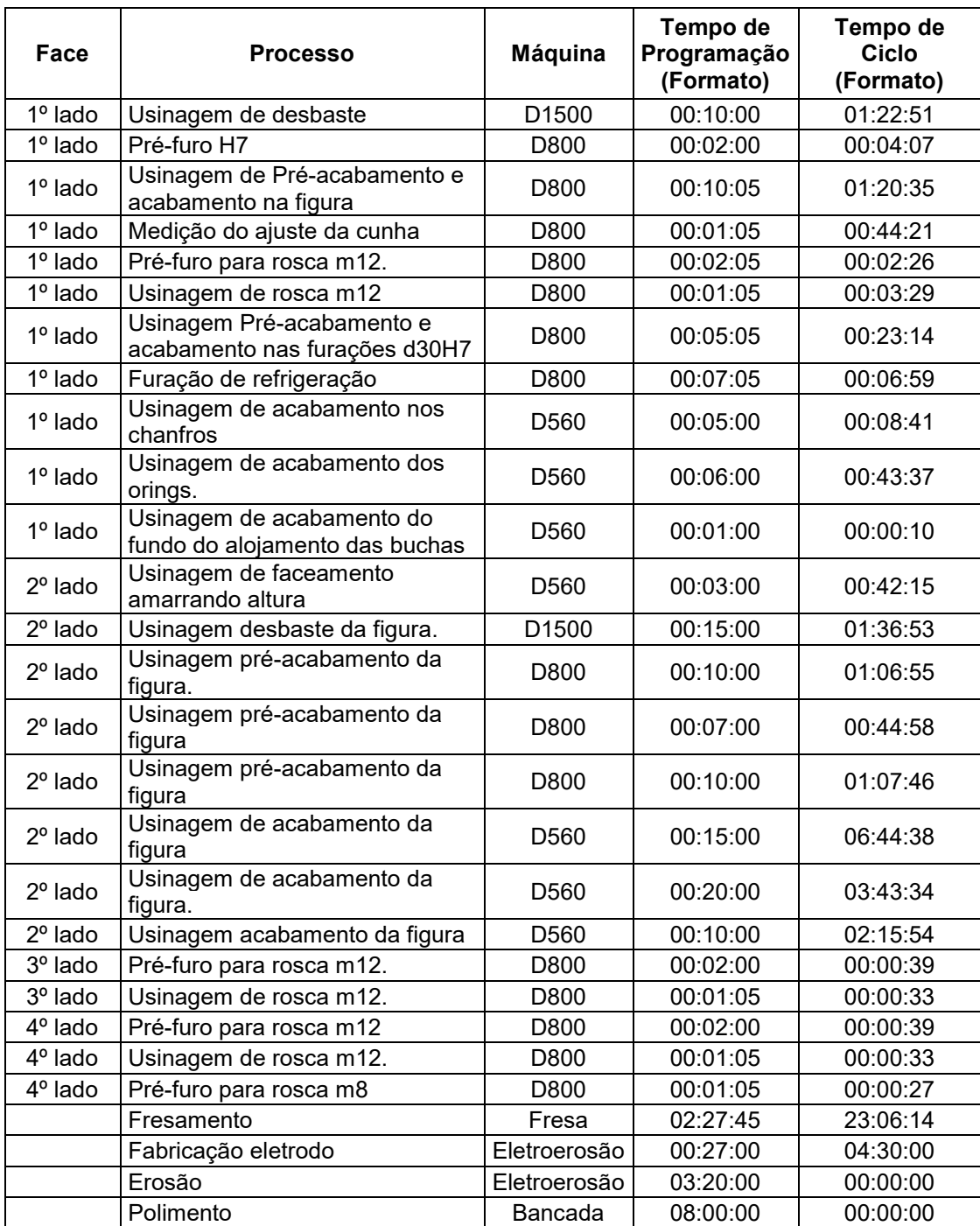

# **APÊNDICE B – Tabela de dados dos processos de produção da Matriz II**

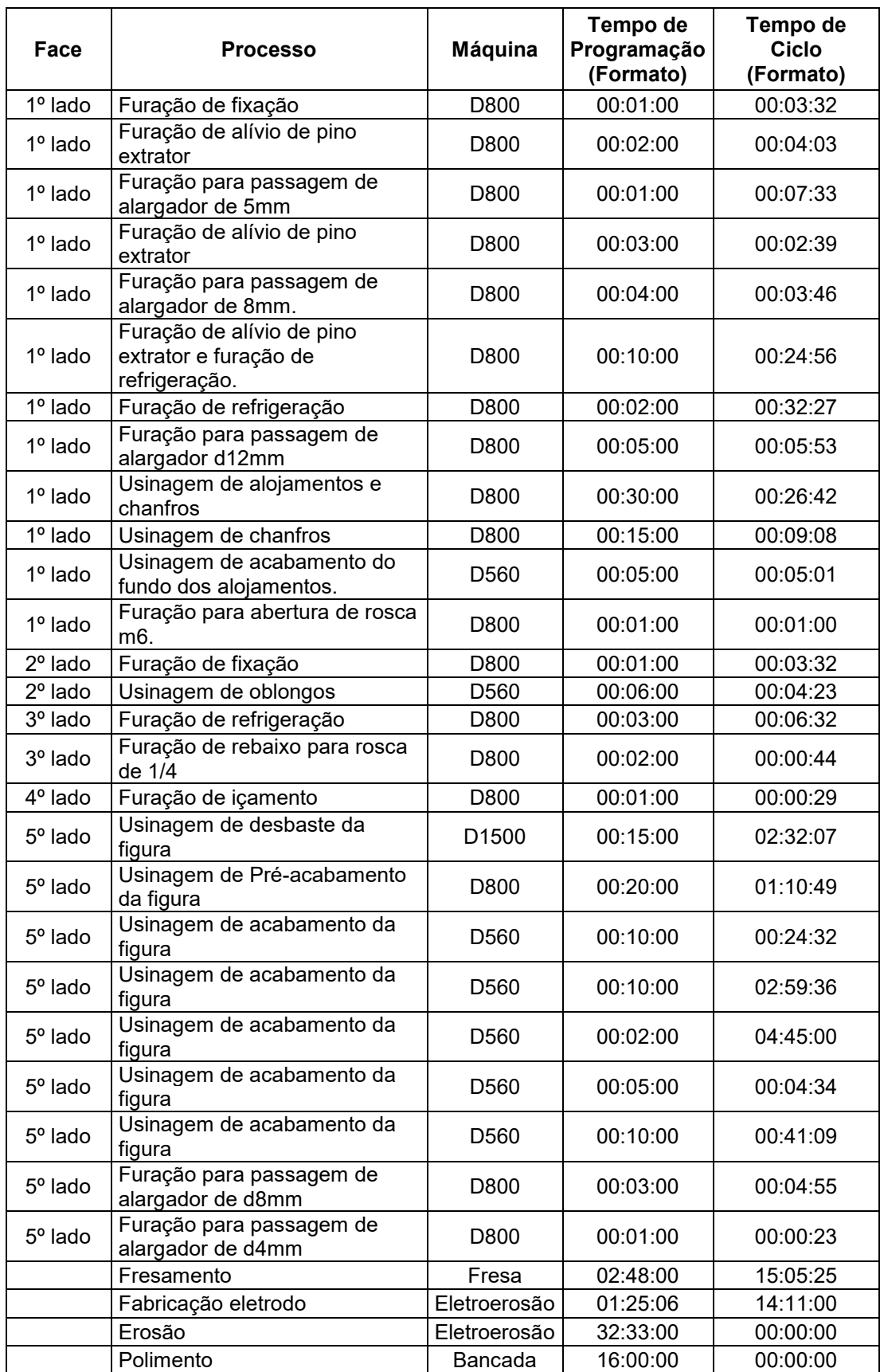

# **APÊNDICE C – Tabela de dados dos processos de produção da Postiço I**